# LUMINA 40 LUMINA 40 TOUCH **HAY. F40**

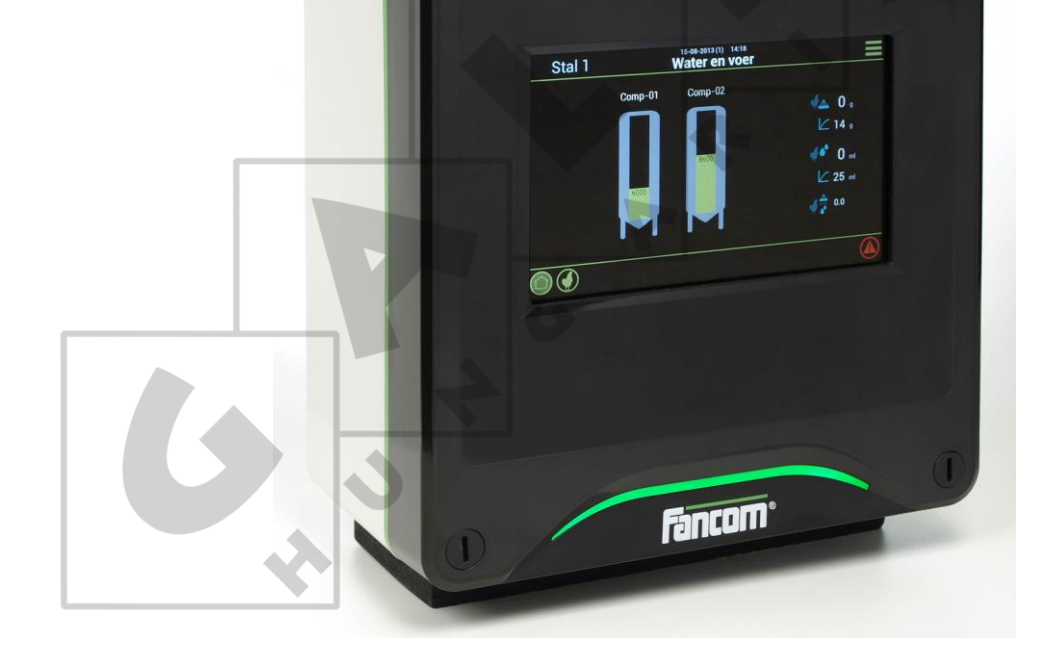

# HASZNÁLATI ÚTMUTATÓ

VERZIÓ C6

Megjegyzés: A jelen kezelési útmutató eredeti, autentikus változata a Fancom B.V. vállalat vagy egyik leányvállalata (a továbbiakban: Fancom) által elkészített angol nyelvű változat. A jelen kezelési útmutató

harmadik fél által végzett bármely módosítását a Fancom nem ellenőrizte és nem hagyta jóvá. A Fancom maga is kezdeményezett változtatásokat, ideértve az angoltól eltérő nyelvekre történő fordítást, szövegek és illusztrációk hozzáadását az eredeti tartalomhoz, illetve azok törlését az eredeti tartalomból. A Fancom nem vonható felelősségre az ilyen jellegű változtatásokból eredő tárgyi és személyi károkért, garanciaigényért vagy egyéb igényért, amennyiben ezek a változtatások a Fancom által készített jelen kezelési útmutató eredeti angol nyelvű verziójától eltérő tartalmat eredményeznek. A termék telepítésére és működésére vonatkozó legfrissebb információkért kérjük, lépjen kapcsolatba az adott Fancom vállalat ügyfélszolgálati vagy műszaki szolgáltató osztályával. Amennyiben a jelen kezelési útmutatóban a gondos összeállítás ellenére hibát fedez fel, kérjük, írásban jelezze azt a Fancom B.V. vállalatnak. Fancom B.V., PO Box 7131, 5980 AC Panningen (the Netherlands).

Copyright © 2016 Fancom B.V.

Panningen (the Netherlands)

Minden jog fenntartva. A Fancom előzetes írásbeli engedélye nélkül tilos a jelen kezelési útmutató bármely részének, illetve egészének sokszorosítása, terjesztése vagy más nyelvre történő fordítása. A(z) Fancom fenntartja a jelen kezelési útmutató előzetes értesítés nélküli módosításának jogát. A(z) Fancom sem közvetlen, sem közvetett garanciát nem vállal a kezelési útmutatóért. Minden ebből adódó kockázat a felhasználót terheli.

Ezt az útmutatót a legnagyobb gondossággal állítottuk össze. Amennyiben Ön mégis hibát fedez fel benne, kérjük, tájékoztassa a Fancom B.V. vállalatot.

**Cikkszám 5912015**

**HU161121**

# Tartalomjegyzék

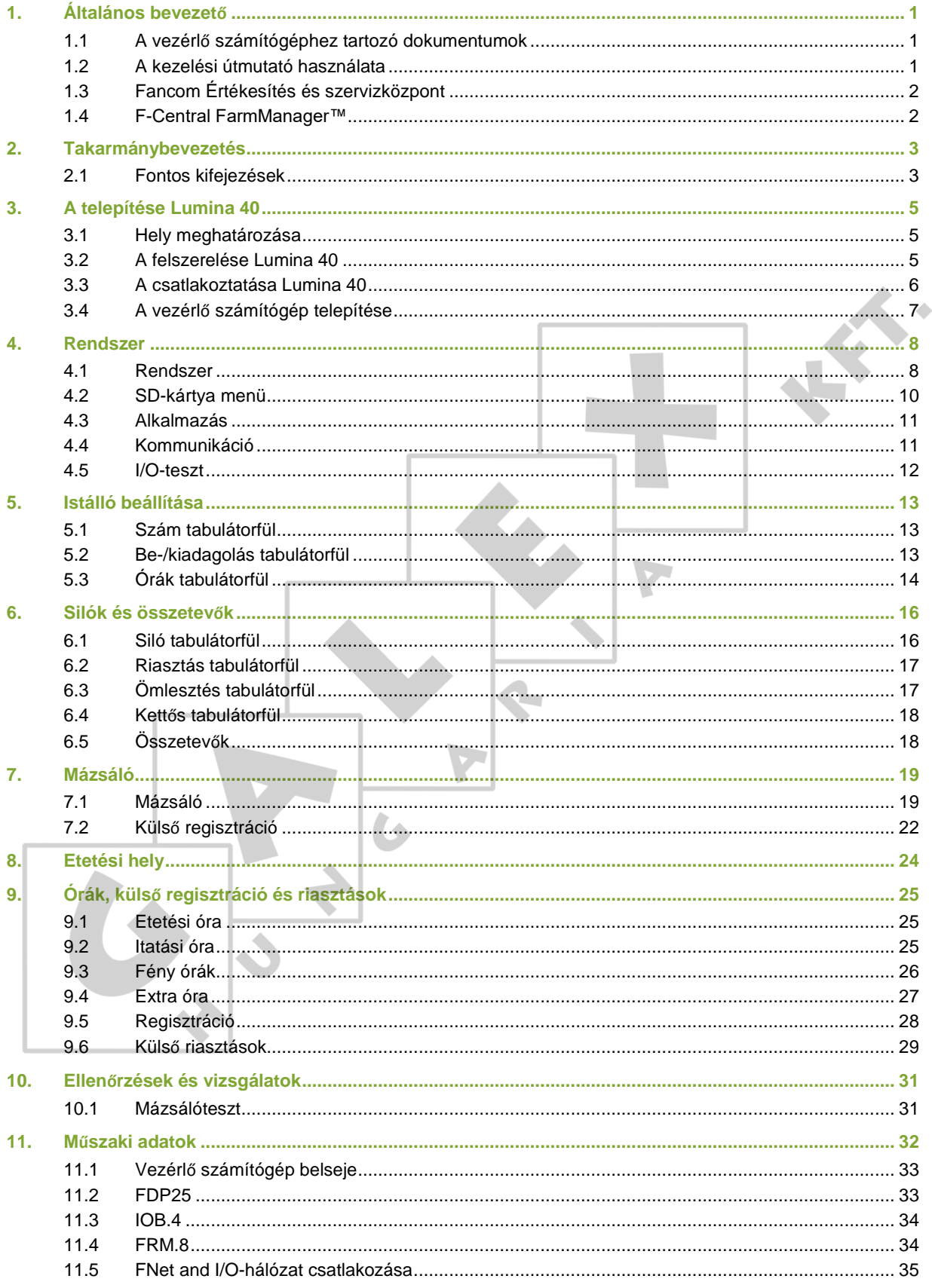

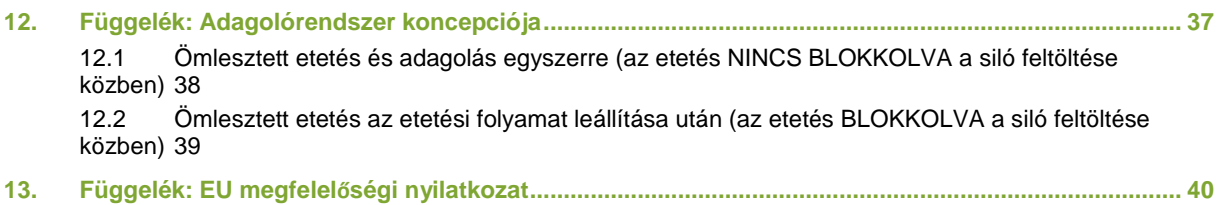

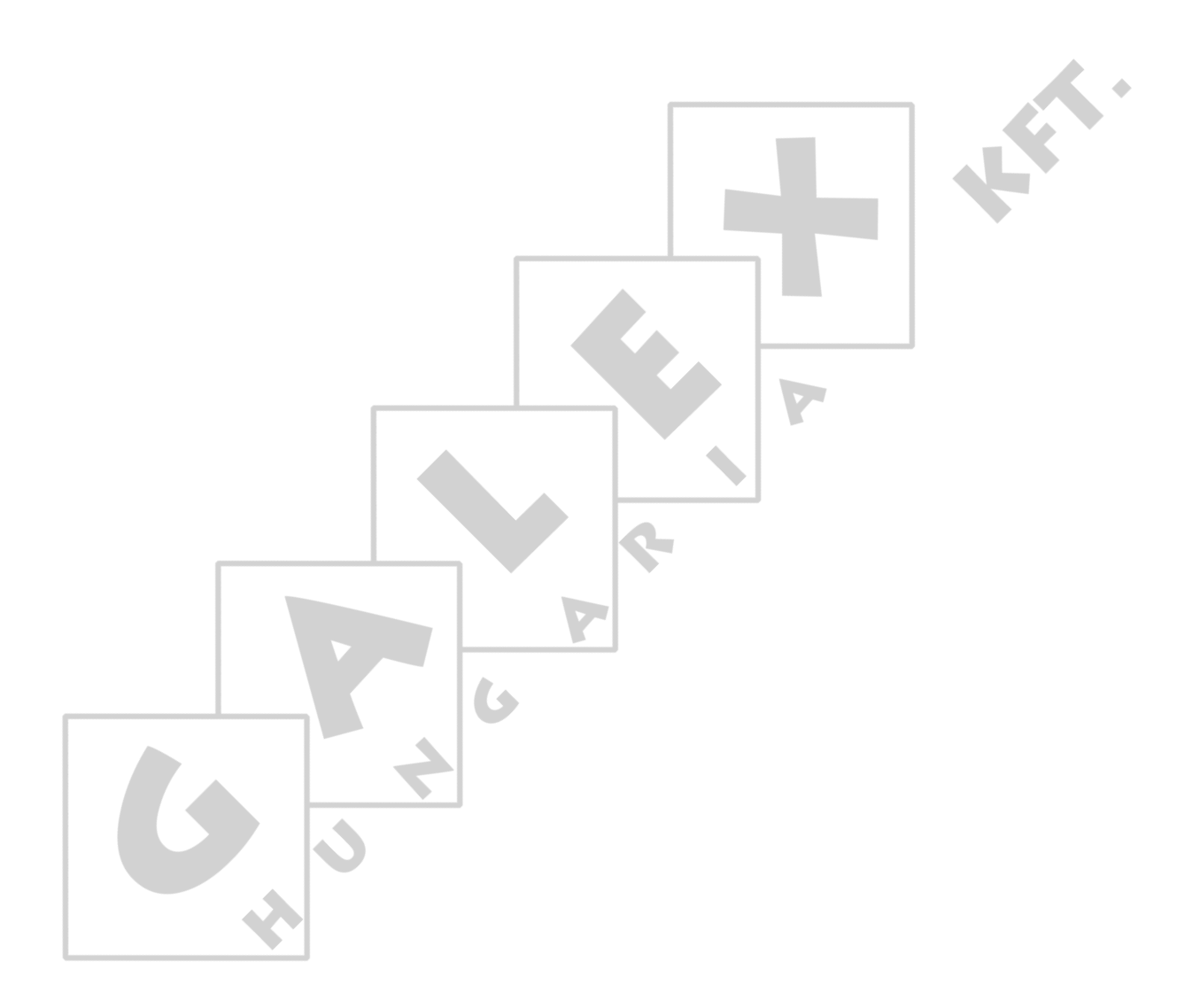

# Általános bevezető  $1<sub>1</sub>$

Ezt az útmutatót a legnagyobb gondossággal állítottuk össze. Amennyiben Ön mégis hibát fedez fel benne, kérjük, tájékoztassa vállalatunkat: Fancom B.V..

## $1.1$ A vezérlő számítógéphez tartozó dokumentumok

A dokumentáció a következő három útmutatóból áll:

Kezelési útmutató

A kezelési útmutató a végfelhasználó számára készült. Arról ad tájékoztatást, hogy telepítése után hogyan kell kezelni a vezérlő számítógépet.

**•** Telepítési útmutató

A telepítési útmutató a telepítő technikus számára lett összeállítva. Arról tájékoztat, hogy a vezérlő számítógépet hogyan kell hálózatba csatlakoztatni és konfigurálni.

Működési és biztonsági előírások

Ezeket a témákat egy külön kézikönyv tárgyalja. Ez a kézikönyv a Fancom F2000-es sorozatának többi számítógépéhez is használható. A vezérlő számítógép használata előtt gondosan olvassa el a biztonsági előírásokat és figyelmeztetéseket.

Ezt a kézikönyvet mindig tartsa a Lumina 40 közelében.

### $1.2$ A kezelési útmutató használata

A kezelési útmutatóban az alábbi szimbólumok találhatók:

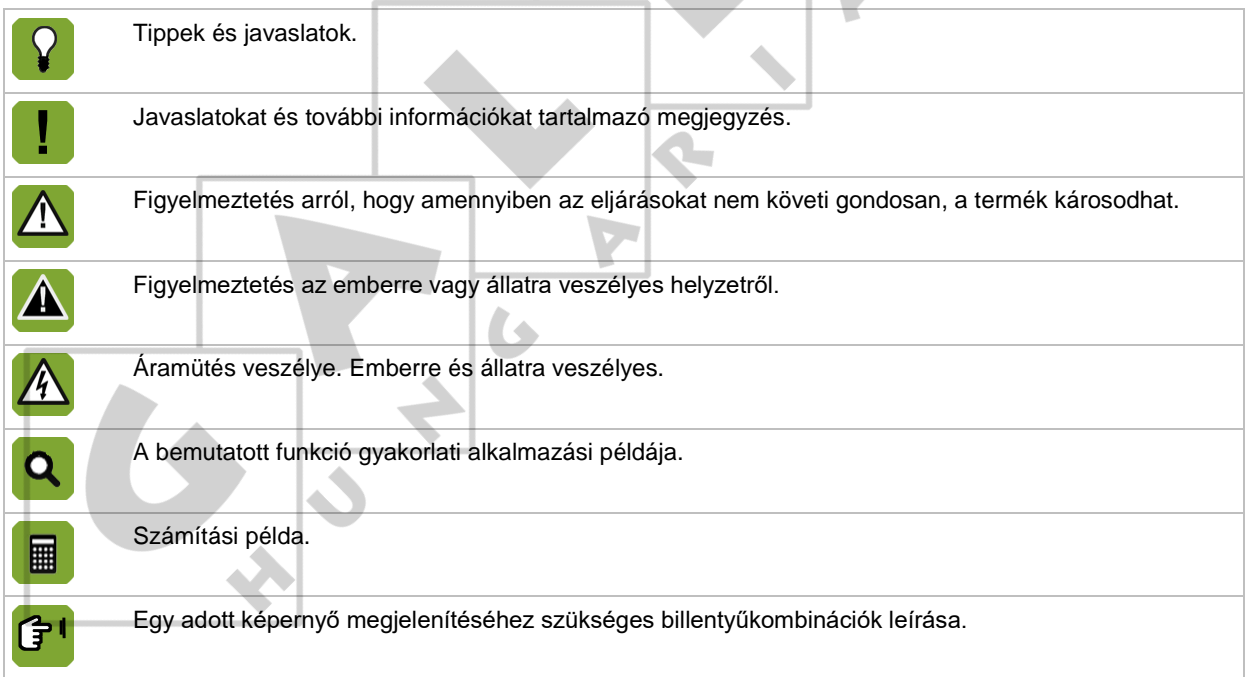

# **Tizedesjegyek**

A vezérlő számítógépen megjelenő és az ebben az útmutatóban használt számok tizedes jegyeit pont választja el az egész számoktól. Például: egy súly megjelenítése 1,5 kg (nem pedig 1.5 kg).

# Fancom Értékesítés és szervizközpont  $1.3$

Amennyiben kérdése van vagy segítségre van szüksége, kérjük, vegye fel a kapcsolatot a Fancom helyi értékesítési és szolgáltató központjával.

# $1.4$ F-Central FarmManager<sup>™</sup>

Gyakorlatilag a Fancom összes berendezése vezérelhető és irányítható egy központi helyről. Ehhez telepíteni kell az F-Central FarmManager szoftvert és egy kommunikációs modult. A vezérlő számítógépek képernyői az F-Central FarmManager alkalmazásban is megjelennek. Ez lehetővé teszi az azonnali munkavégzést.

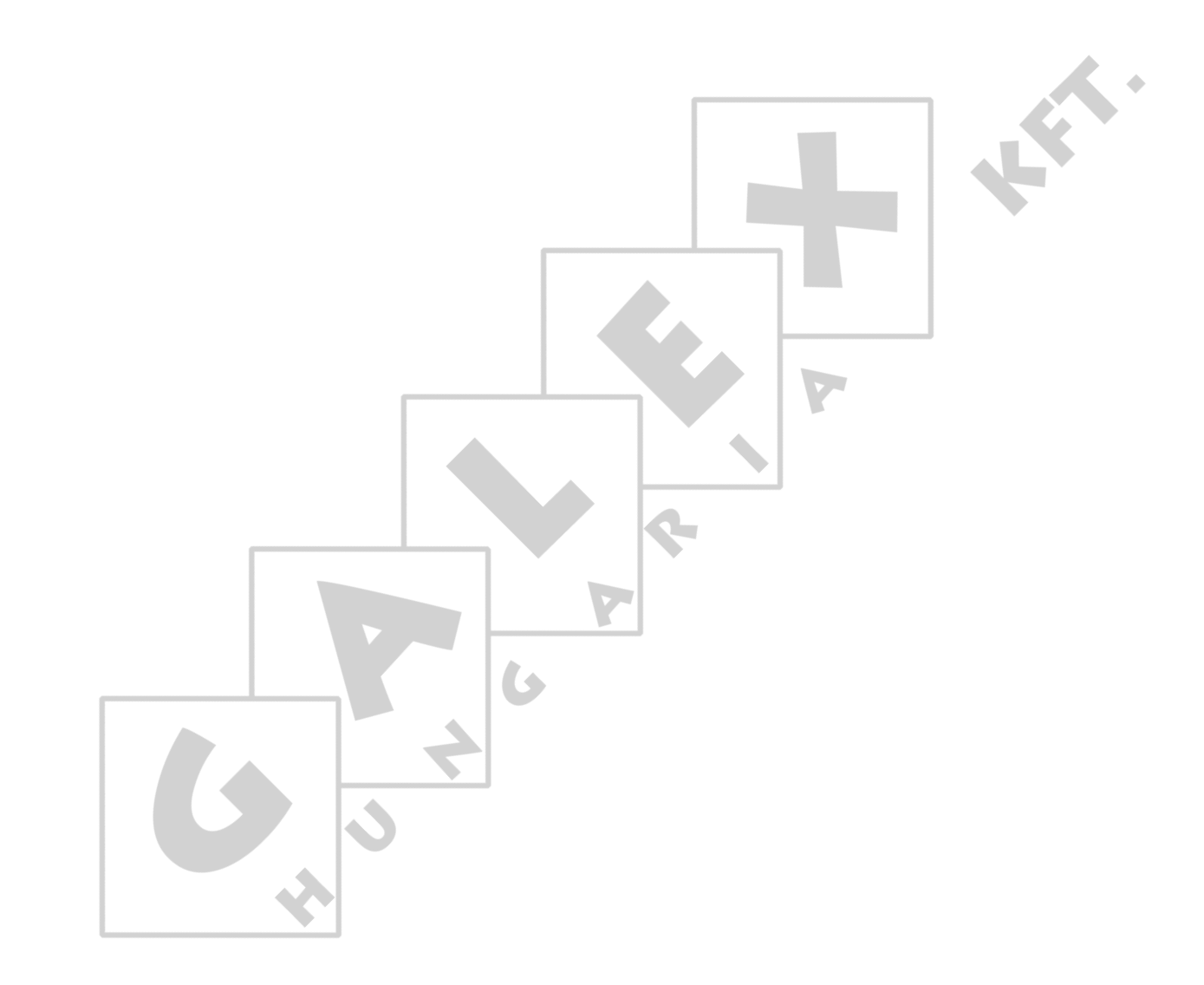

# Takarmánybevezetés  $2.$

A Lumina 40 egy számítógép, amely a takarmánybevezetés vezérlésére szolgál.

A Lumina 40 segítségével a takarmány egy mérleges silóból közvetlenül az istállóba jut.

# **A takarmánybevezetés részei**

Egy tipikus takarmánybevezetés, amelyet a Lumina 40 vezérel, a következő részekből áll:

- 1(egyszeres) vagy 2(kétszeres) silók. A 2(kétszeres) silóváltozat egy kereten van elhelyezve.
- A kiadagoló szállítócsigák szállítják a takarmányt a garatokhoz.
- Csigás takarmányozó sorok a takarmány garatoktól az etetőtányérokhoz történő szállításához.<br>Érzékelők, vezérlők és csigameghajtó mechanizmusok.<br>htos k**ifejezések**<br>ináramlás
- Érzékelők, vezérlők és csigameghajtó mechanizmusok.

### $2.1$ Fontos kifejezések

### $2.1.1$ Utánáramlás

Az utánáramlás az a takarmánymennyiség, amely a csiga leállítása után még átáramlik.

Automatikus beadagolással súly alapján a vezérlő számítógép figyelembe veszi az utánáramlást. A beadagolócsiga leáll, mielőtt a mázsáló regisztrálja a szükséges súlyt.

Az utánáramlást nem kell beállítani: a vezérlő számítógép ezt automatikusan számítja ki és állítja be ezt az értéket a takarmányozás során. Az utánáramlás nem kerül beállításra, ha az aktuális átáramlás több, mint a max. adagolás az összetevő különbségében.

### $2.1.2$ **Kapacitás**

A siló adagolási kapacitását a vezérlő számítógépben kell beállítani. Ez a beállítást a következő helyzetekben használják:

- A maximális adagolási idő meghatározása, ha a minimális mennyiségcsökkenés 30 másodpercen belül nincs beállítva. A maximális adagolási idő ötszöröse a szükséges számított időnek. Ha a Kapacitás kg/perc adat sincs beállítva, akkor a vezérlő számítógép 60 perces maximális adagolási időt fog használni.
- Takarmány-összetevők beadagolása IDŐ alapján. Ha az adagolandó mennyiség levesebb, mint az átáramlás, akkor a beadagolás idő alapú.

### $2.1.3$ Min. csökkenés

A vezérlő számítógép jelzést ad, ha a takarmány mennyisége a mázsálóban nem csökken jelentősen 30 másodpercen belül. Ha egy takarmány-összetevőből nem elegendő a mennyiség, a vezérlő számítógép többször is megpróbálja újrakezdeni az egész adagolási folyamatot.

Ha egy összetevő nem adagolható ki teljesen egy silóból, a vezérlő számítógép megpróbál átkapcsolni egy másik silóra, amely ugyanazt az összetevőt tartalmazza. Ha ez nem lehetséges, a vezérlő számítógép egy helyettesítő összetevőt használhat. A vezérlő számítógép üzenetet küld. Ha egy helyettesítő összetevő keresése is sikertelen, a vezérlő számítógép leállítja a takarmányozási folyamatot és hangjelzést ad.

### $2.1.4$ Max. ömlesztési idő

Ha az ömlesztési gombot megnyomják, a takarmányregisztráció regisztrálása a csigakapacitás alapján történik, nem a siló súlya alapján. Ameddig a bemenet MAGAS, az idő ismételten újraindul a beállított időnek megfelelően. Abban a pillanatban, amikor a bemenet ALACSONY, a maradék idő ismételten lecsökken 0-ra. Ezután a regisztráció alapja ismét a siló súlya lesz.

# Max. megeng. adag.kül.(%)  $2.1.5$

A vezérlő számítógép összehasonlítja a tényleges mennyiséget a szükséges beadagolási mennyiséggel. Ha a maximális beadagolási különbség túllépése történik, a vezérlő számítógép leállítja a takarmányozási folyamatot és hangjelzést ad. Ha túl kevés a beadagolási mennyiség, a szükséges összetevő beadagolási folyamat újrakezdődik.

Ha a megengedett különbség kevesebb, mint az egy másodperc alatt beadagolható mennyiség, a vezérlő számítógép a megengedett mennyiséget kiegyenlíti arra a mennyiségre, amely egy másodperc alatt beadagolható.

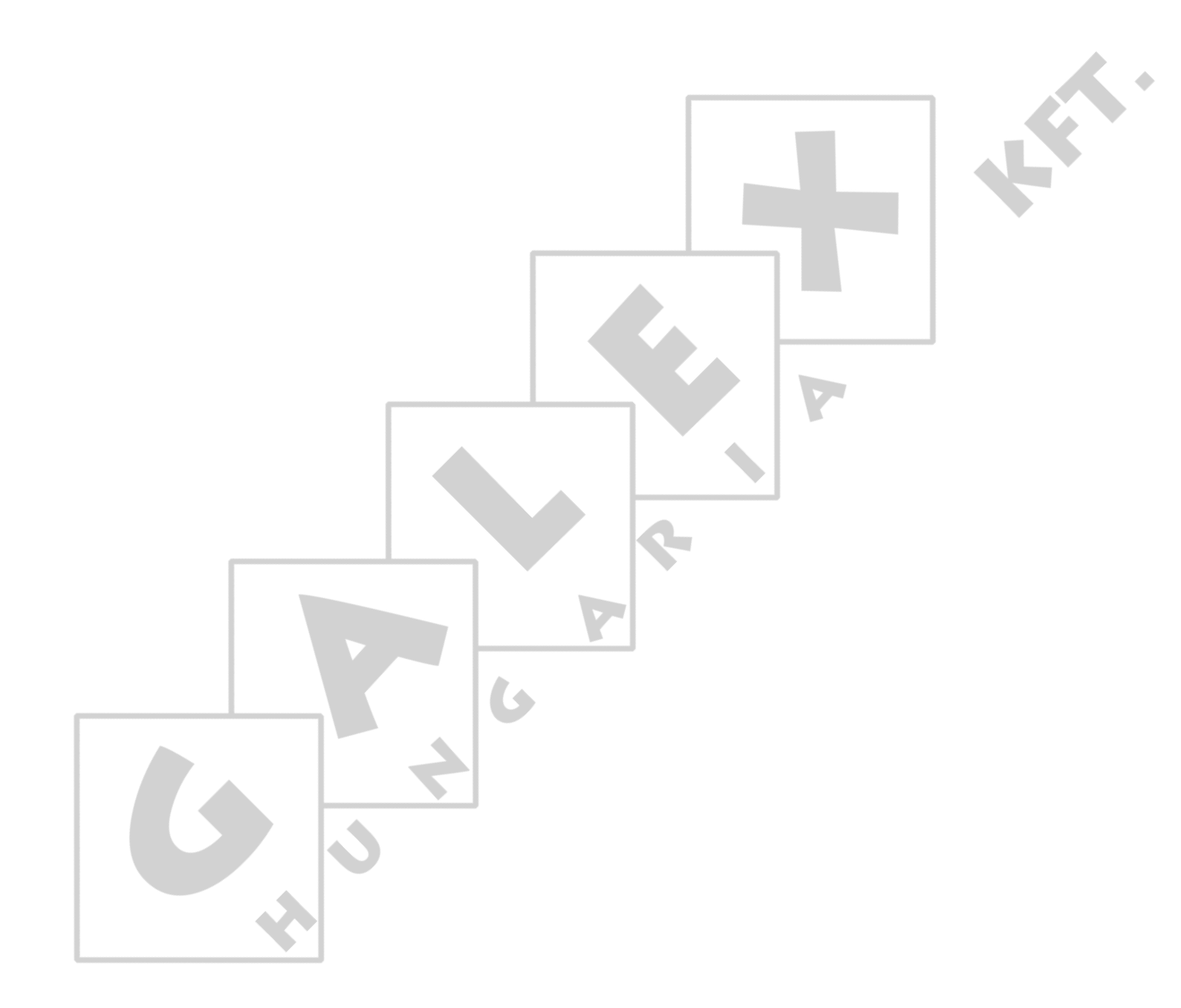

 $\phi$ 

# A telepítése Lumina 40 3.

### $3.1$ Hely meghatározása

Figyelembe veszi a következő útmutatókat:

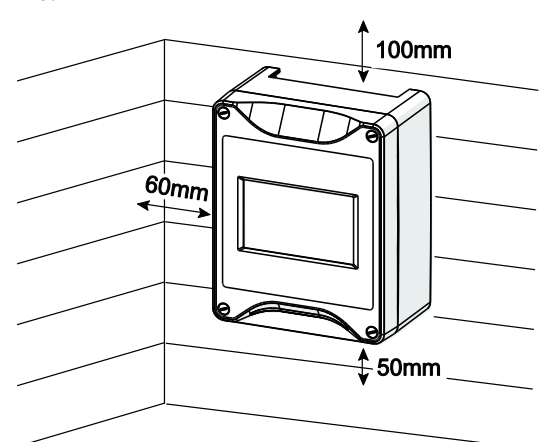

*Näitaja 1: Szükséges éltávolságok*

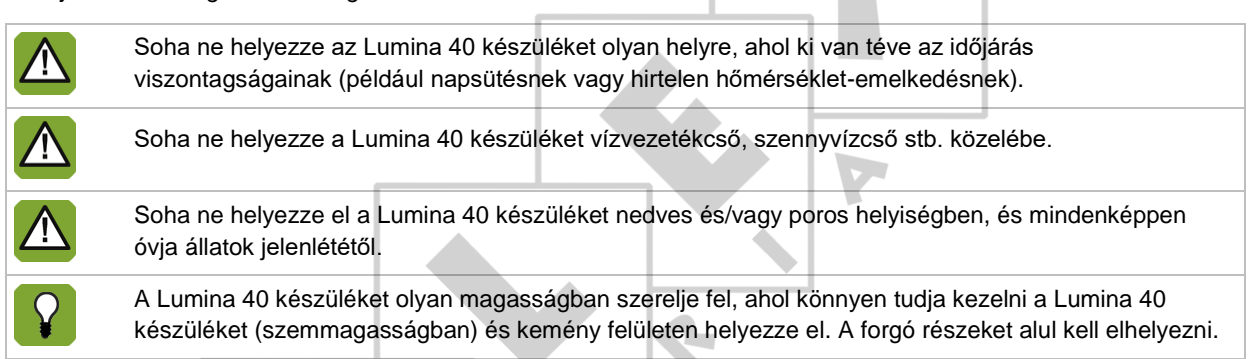

# $3.2$ A felszerelése Lumina 40

A Lumina 40 felszerelése:

- 1. Jelölje ki a csavarfuratok helyeit a fúrósablonnal (vegye figyelembe a szükséges éltávolságokat)
- 2. Nyissa ki a burkolatot, majd rögzítse a vezérlőszámítógépet a sarkokban lévő szerelőnyílásokban.

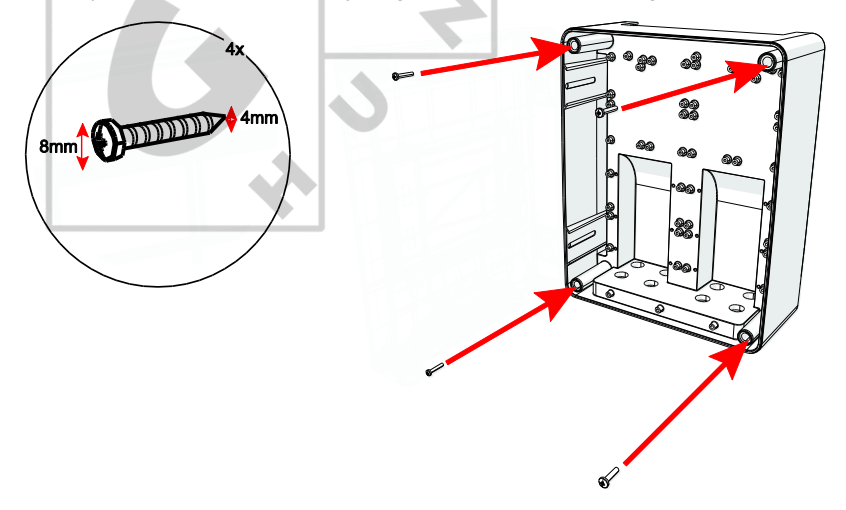

### $3.3$ A csatlakoztatása Lumina 40

A termék csatlakoztatásához:

- 1. Nyissa fel a burkolatot.
- 2. Csatlakoztassa a Lumina 40 készüléket a kézi kapcsolóhoz.
- 3. Csatlakoztassa a kézi kapcsolót az áramforráshoz (ügyeljen, hogy az áram legyen kikapcsolva).
- 4. Csatlakoztassa a többi (jelvivő) vezetéket a Lumina 40 készülékhez, lásd a Műszaki adatok című fejezetet.
- 5. Zárja le a burkolatot.

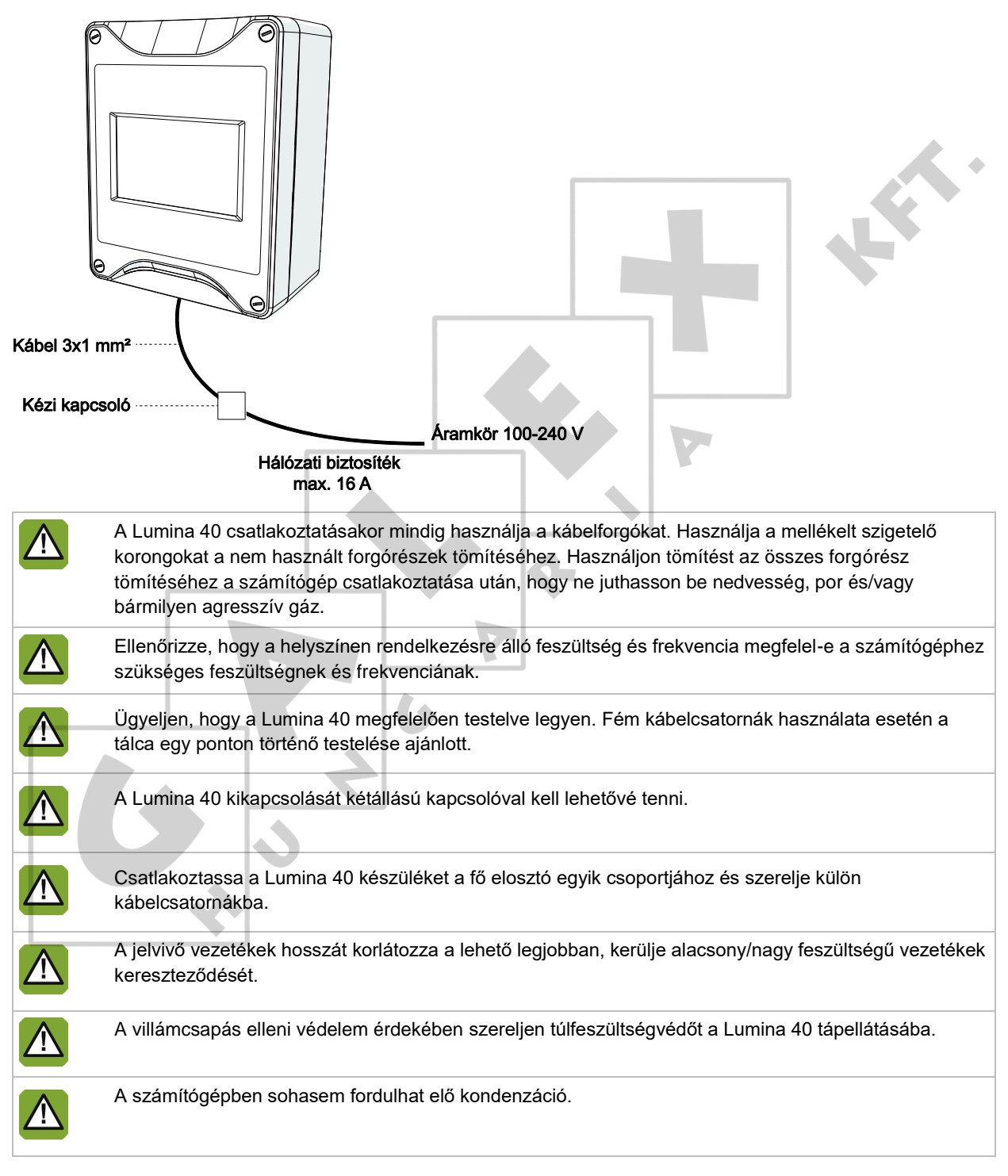

 $\boldsymbol{\hat{\epsilon}}$ 

### $3.4$ A vezérlő számítógép telepítése

### $3.4.1$ Telepítő menü

A telepítő technikus a vezérlő számítógépet a telepítő menü segítségével tudja konfigurálni. Ez a menü tartalmaz szabványos rendszer beállításokat és megállapításokat bemutató képernyőket is.

A telepítő menü előhívásához: nyomja le **egyszerre** a FEL és LE navigációs billentyűket és tartsa azokat néhány másodpercig lenyomva. A következő telepítő menü jelenik meg:

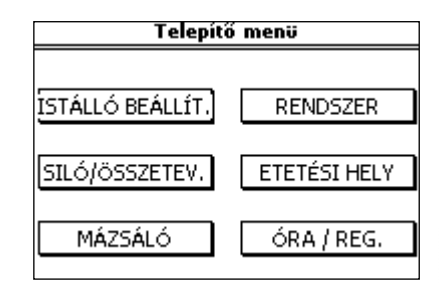

# $3.4.2$ Telepítési folyamat áttekintése

A vezérlő számítógép telepítéséhez kövesse az alábbi lépéseket:

1. Rendszerbeállítások

Vezérlőhöz nem kapcsolódó beállítások, mint dátum, idő és a FarmManager szoftverrel való kommunikáció.

2. Istálló beállítása

Általános beállítások, mint pl. a használt silók és ébresztőórák száma.

3. Silók és összetevők

A használt siló(k), takarmány-összetevők és beadagoló csigák beállításai.

- 4. Mázsáló A használt mázsáló beállításai.
- 5. Etetési hely

A használt garatok és takarmányozó sorok beállításai.

6. Órák, nyilvántartás és külső riasztók

Órák beállításai, külső regisztráció és külső riasztások bemenete

### Kapcsolódások és címek  $3.4.3$

A vezérlő számítógép külső berendezés csatlakoztatásához különböző bemenetekkel és kimenetekkel rendelkezik.

A bemenetek és kimenetek digitális bemenetekből (DI), digitális kimenetekből (DO), analóg bemenetekből (AI) és analóg kimenetekből (AO) állnak.

# **Címek**

A kiválasztott kapcsolat címét a rendszer beállítások több pontján meg kell adni.

Egy bemeneti vagy kimeneti cím két, tizedesponttal elválasztott részből áll: NN.MM

Az első rész (NN) a hardver cím:

- Belső hardverhez való kapcsolódáshoz (a központi feldolgozó egységen): NN = 0
- Külső segítő kártyákhoz való csatlakozáshoz (I/O hálózati szám): NN = 1–31

A második fele (MM) egy adott csatlakozás sorozatszáma: MM = 1–99.

# **Rendszer**  $\mathbf{4}$ .

A rendszer menü megjelenítéséhez nyomja le egyszerre a FEL és LE navigációs billentyűket és tartsa azokat néhány másodpercig lenyomva.

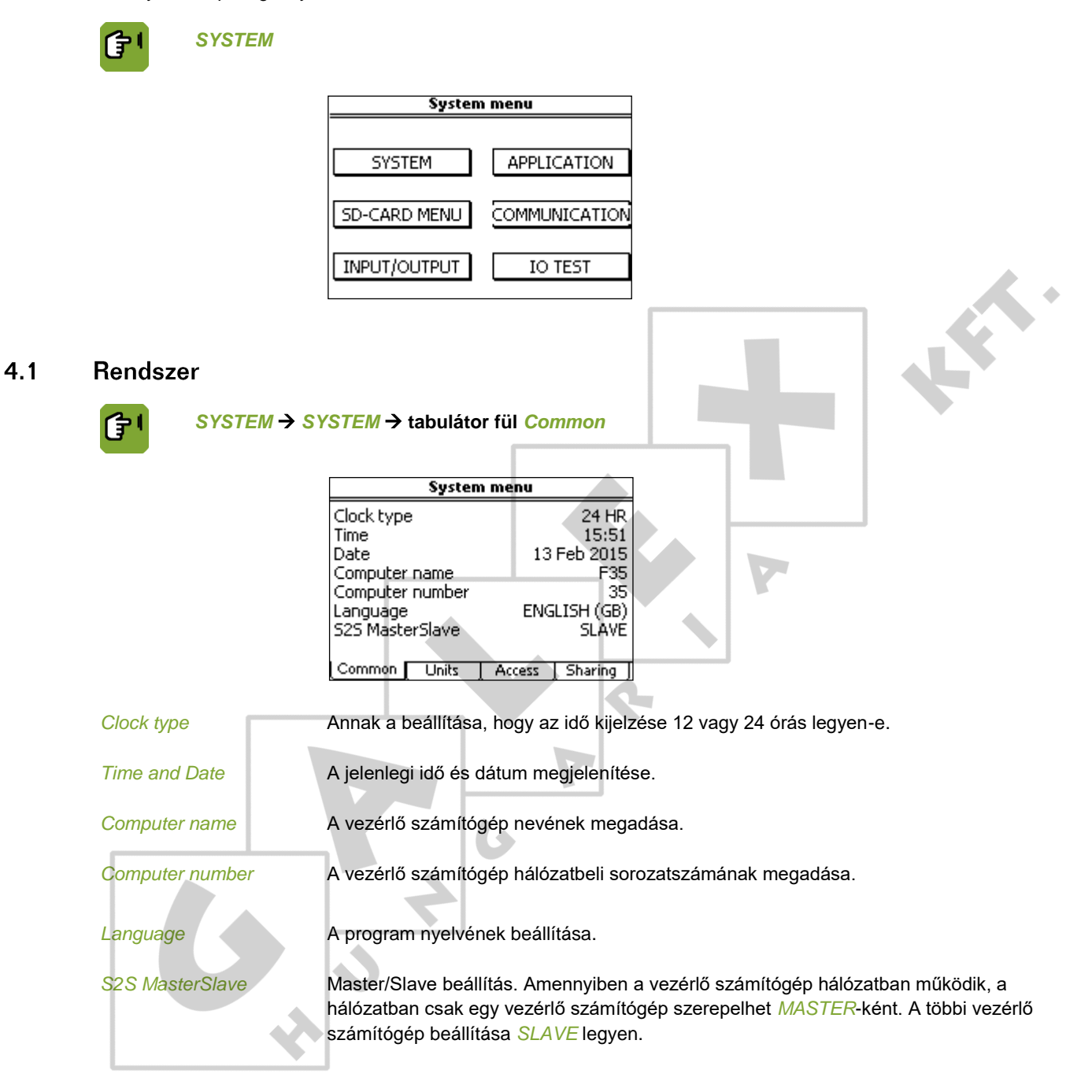

 $G$ 

# *SYSTEM SYSTEM*  **tabulátor fül** *Units*

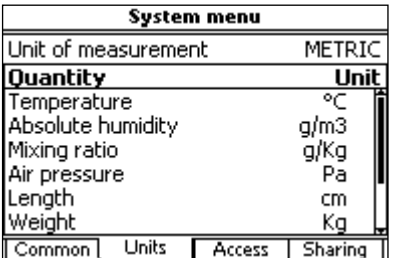

*Unit of measurement* Az összes mértékegység átállítása *METRIKUSRA* vagy *NEM-METRIKUSRA*.

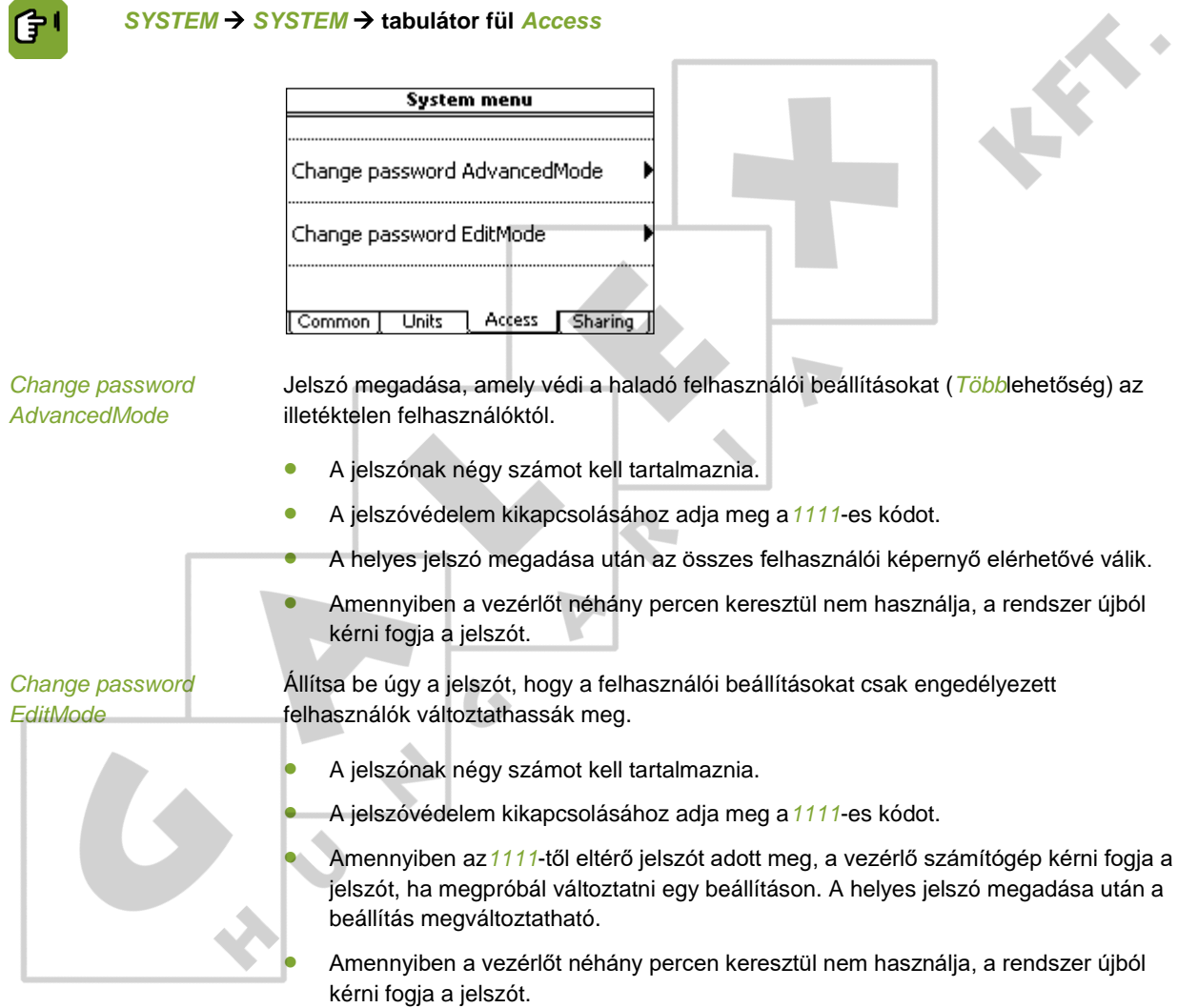

 $\overline{a}$ 

# *SYSTEM SYSTEM*  **tabulátor fül** *Sharing*

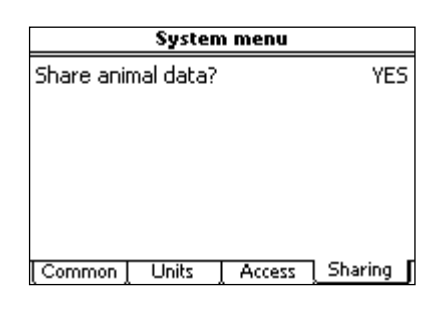

*Share animal data* Állat adatai küldésének vagy fogadásának beállítása A hálózatban lévő vezérlő számítógépek megoszthatják az adatokat. Így az állatok adatait csak egyszer kell bevinni, a küldő oldalán.

### $4.2$ SD-kártya menü

A vezérlő számítógép beállított adatai és operációs programja SD-kártyára másolható. Ezek az adatok SDkártyáról visszatölthetők a vezérlő számítógépre. A visszatöltést csak hozzáértő telepítő technikus végezheti, kivéve, ha biztonsági mentésről van szól.

Helyezze az SD-kártyát a számítógép CPU-ján, a FUNC részen található SD-kártyatartóba.

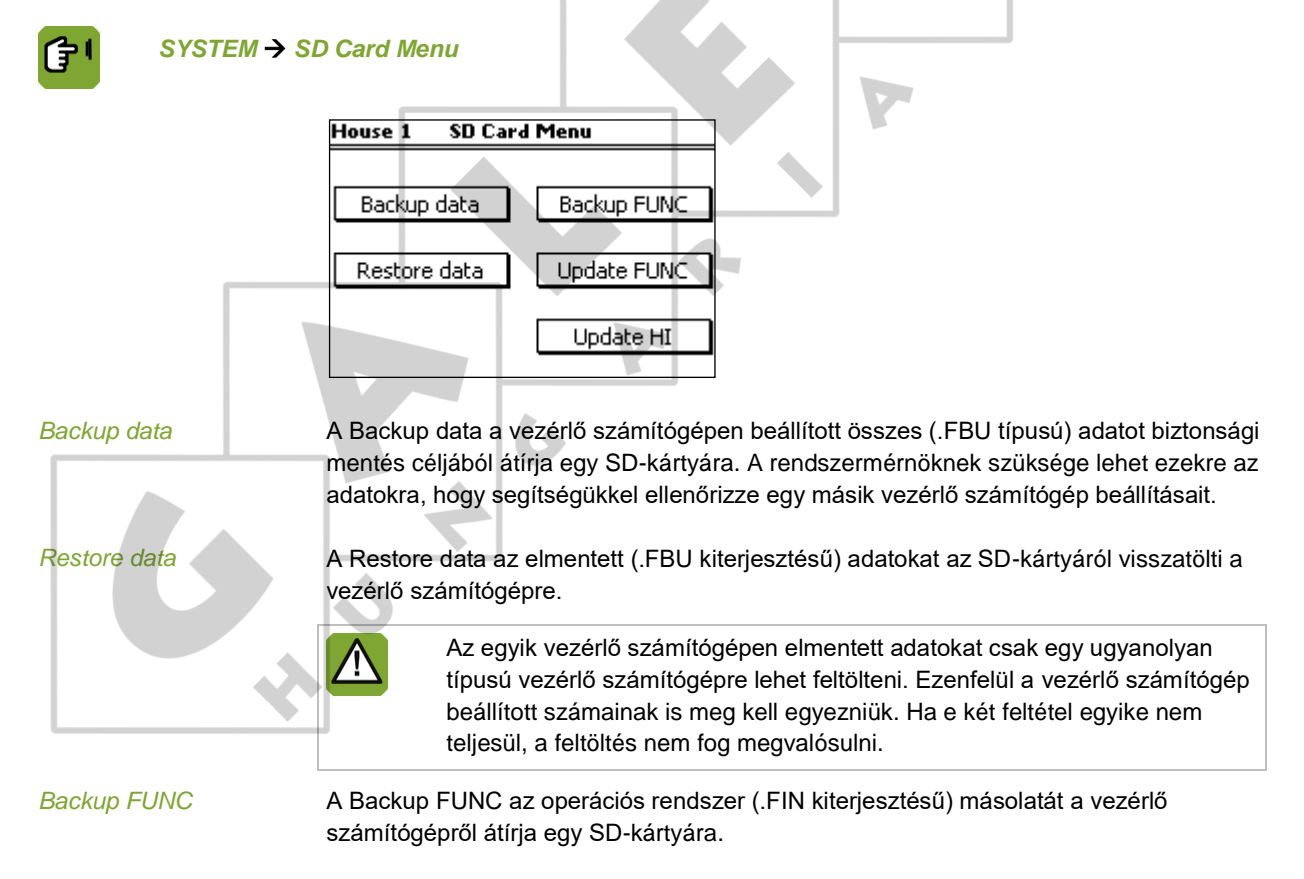

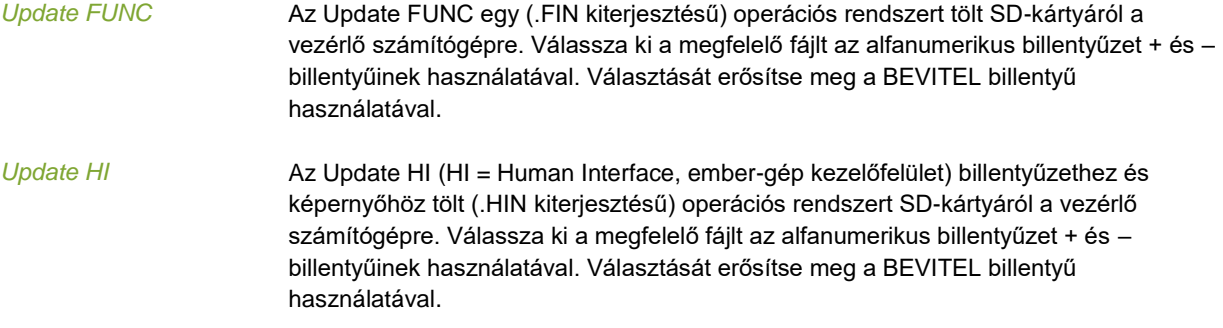

# $4.3$ **Alkalmazás**

Az alkalmazás menü a vezérlő számítógép adatait tartalmazza.

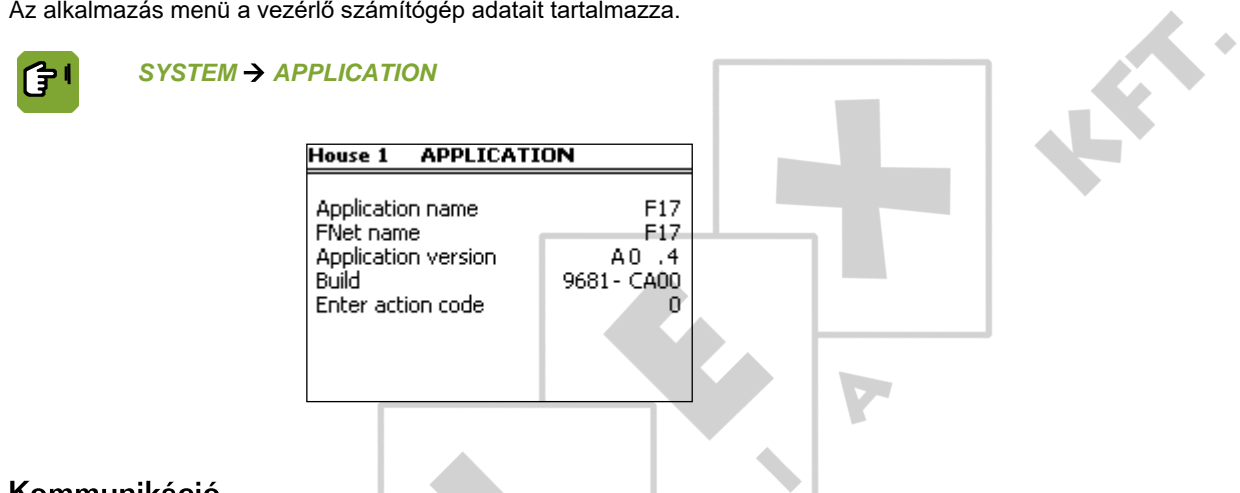

# Kommunikáció 4.4

I <sup>2</sup>C egy kommunikációs busz, amely nyomtatott áramköröket köt össze a vezérlő számítógépen belül (pl. AI.4).

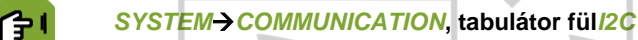

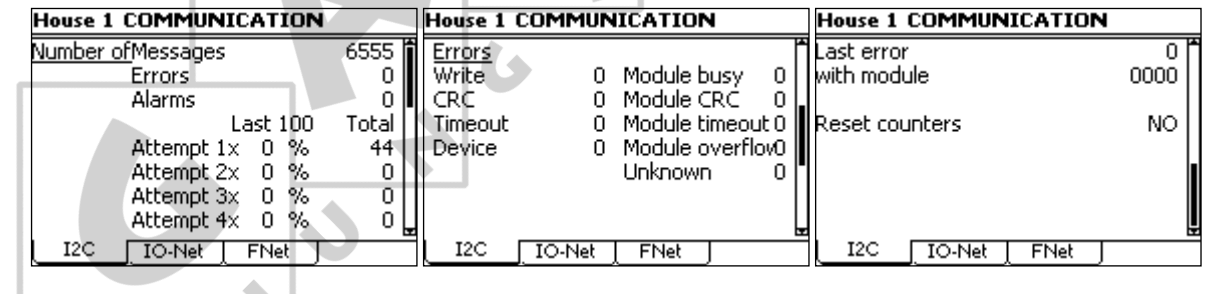

*Reset counters* Az összes adat egyidejű nullára állításának beállítása.

Ha nincs S2S kommunikáció, a Receive és Transmit számlálókat 0-ra kell állítani.

Az I/O háló intelligens hálózati modulok kapcsolódását biztosítja. Például intelligens relé modulok (IRM), intelligens digitális modulok (IDM) vagy intelligens érzékelő modulok (ISM).

# *SYSTEMCOMMUNICATION***, tabulátor fül***IO-Net*

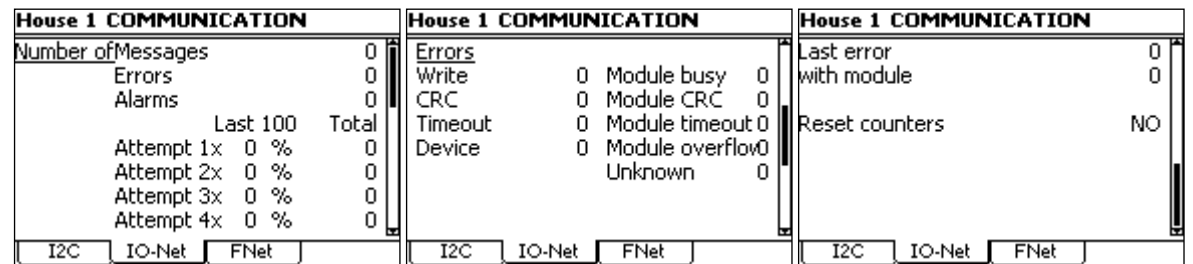

*Reset counters* Az összes adat egyidejű nullára állításának beállítása.

Ha nincs S2S kommunikáció, a Receive és Transmit számlálókat 0-ra kell állítani.

FNet a Fancom hálózata. E hálózaton keresztül több vezérlő számítógép is összekapcsolható. Az FNet alkalmas arra is, hogy a csatlakoztatott vezérlő számítógépeket egy csatlakozott PC-ről működtessék.

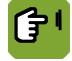

*SYSTEMCOMMUNICATION***, tabulátor fül***FNet*

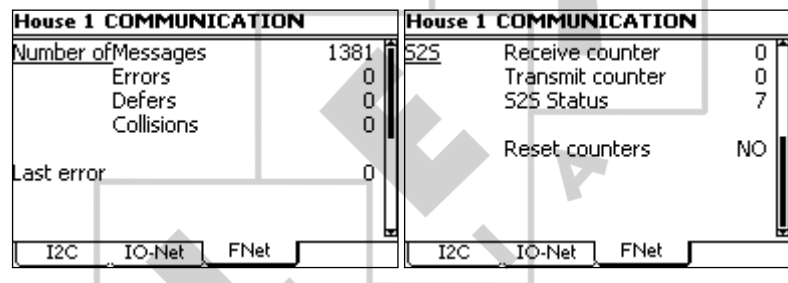

*Reset counters* Az összes adat egyidejű nullára állításának beállítása.

Ha nincs S2S kommunikáció, a Receive és Transmit számlálókat 0-ra kell állítani.

### I/O-teszt 4.5

Használja a Bemeneti (I) és Kimeneti (O) teszt menüt a vezérlő számítógép beállítására a kommunikációs csatornák teszteléséhez.

Az I/O-teszt menüben a bemenetek megjeleníthetők, a kimenetek pedig rendszerszinten szabályozhatók.

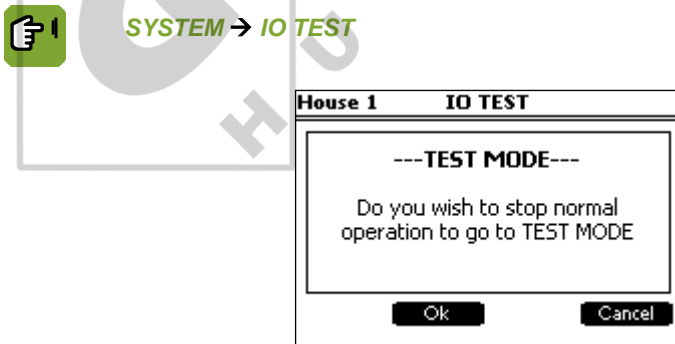

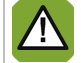

Az I/O-teszt menü funkciói leállítják a vezérlő számítógép összes vezérlési műveletét. Az I/O funkciók gyors teszteléséhez kizárólag ezt használja.

Ezt a funkciót csak képzett személyzet használhatja, mivel a közvetlen szabályzás károsíthatja a telepítések bizonyos részét.

# 5. Istálló beállítása

Ez a fejezet az *ISTÁLLÓ BEÁLLÍTÁSA* menü lehetőségeit mutatja be.

Az *ISTÁLLÓ BEÁLLÍTÁSA* menüben válassza ki a vezérlő számítógép azon részeit, amelyeket használni szeretne. A vezérlő számítógép így csak az Ön számára releváns adatokat fogja megjeleníteni a képernyőkön. A nem használt részek nem jelennek meg. A legtöbb kód magától értetődő.

### $5.1$ Szám tabulátorfül

 $\overline{a}$ 

A *Szám* tabulátorfülön a silók számát és a külső riasztások használatát lehet megadni.

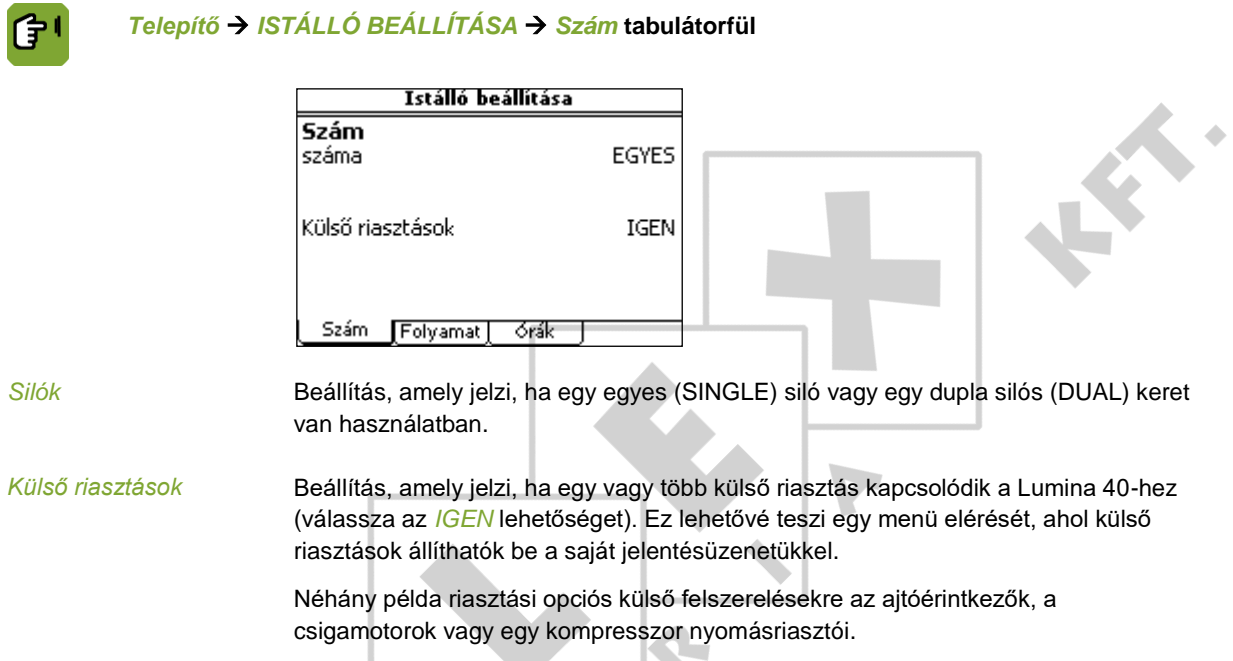

# $5.2$ Be-/kiadagolás tabulátorfül

A "Beadagolás" tabulátorfülön a takarmányozás adatai adhatók meg.

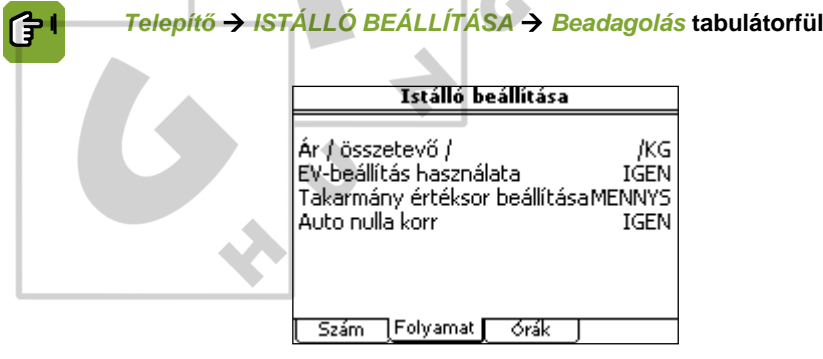

*Összetevőnkénti ár per:* Mértékegység beállítása a takarmány-összetevők árainak megadásához. Az árak per KG, per 10 KG vagy per 100 KG adhatók meg.

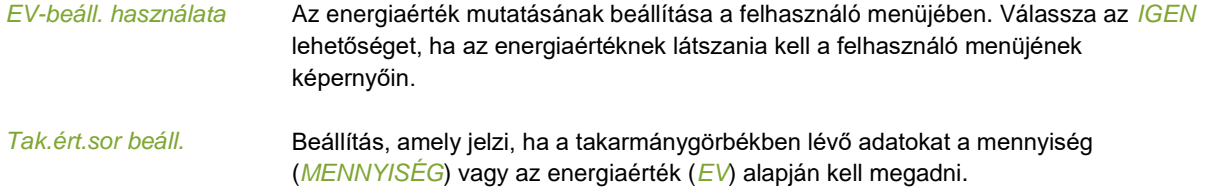

# $5.3$ Órák tabulátorfül

Az *Órák* tabulátorfülön állítsa be, hogy mely órák vannak használatban, hogyan kapcsolódnak össze és minek kell történnie, ha átfedés van.

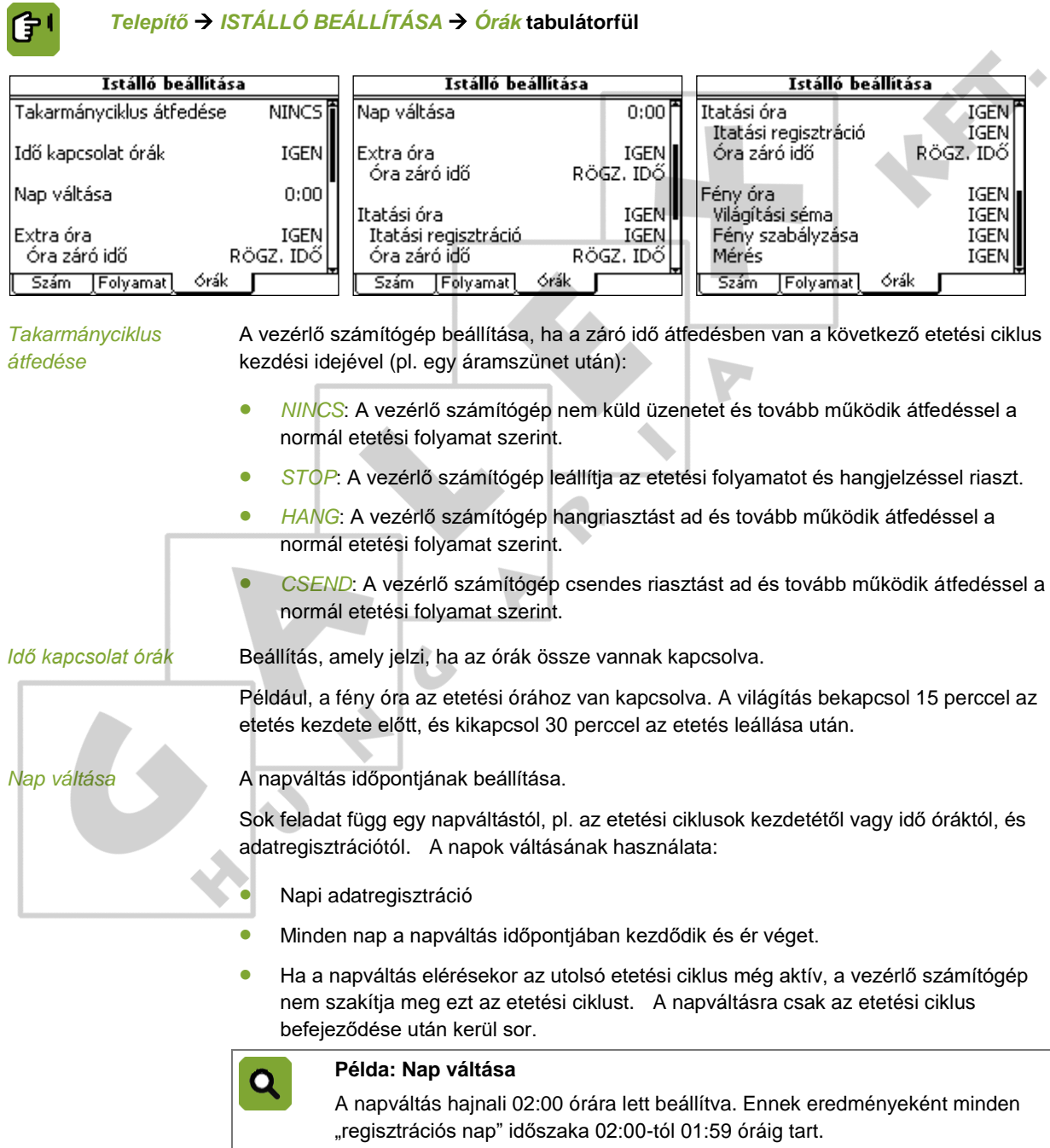

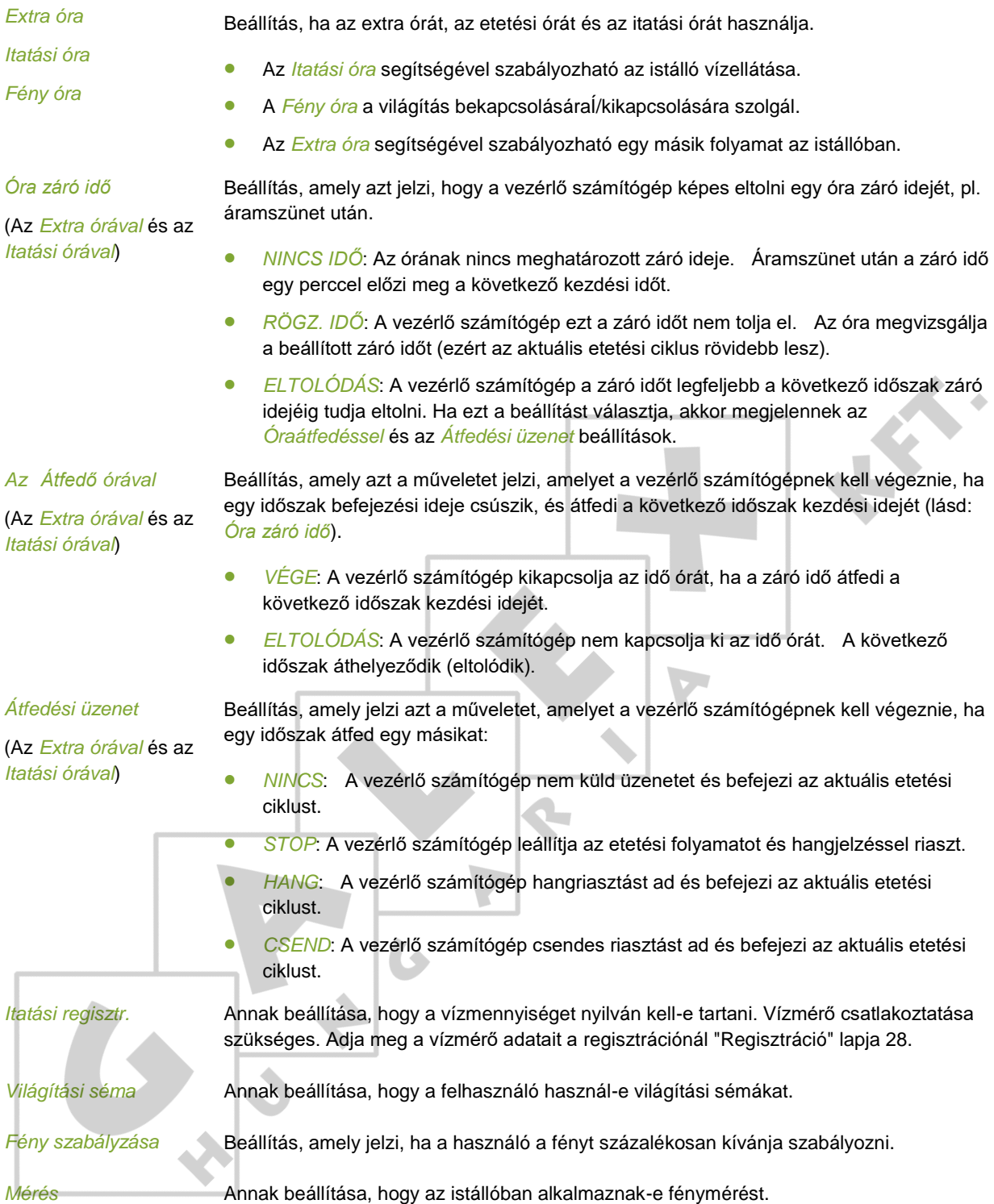

# 6. Silók és összetevők

A silók és összetevők menüben adja meg a siló(k) alapadatait és a használt takarmány.összetevőket.

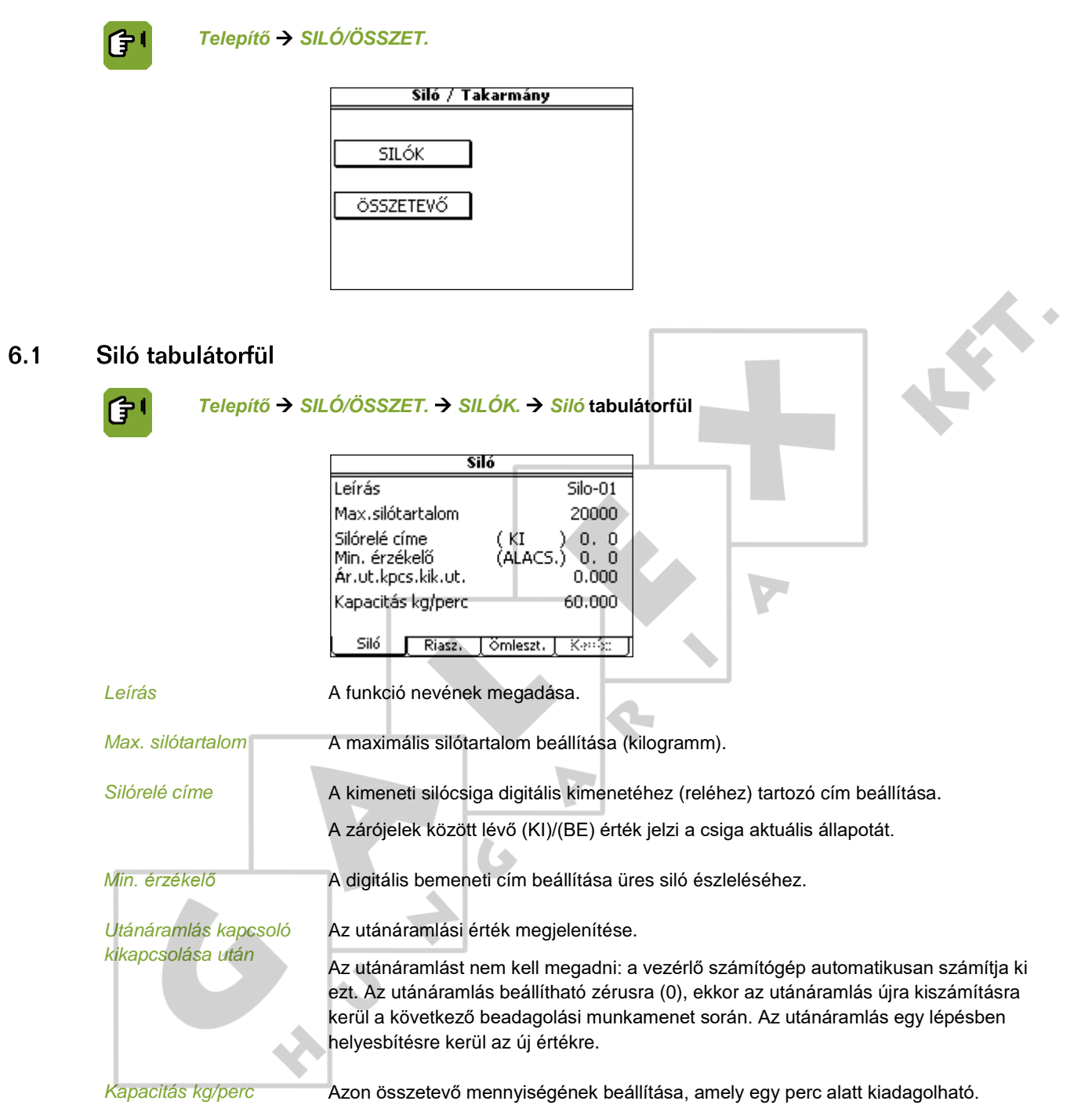

 $\ddot{\phantom{0}}$ 

# $6.2$ Riasztás tabulátorfül

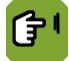

*Telepítő SILÓ/ÖSSZET. SILÓK.* **tabulátor fül** *Riasztás*

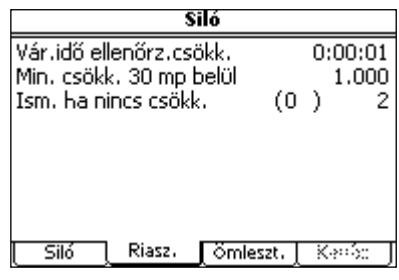

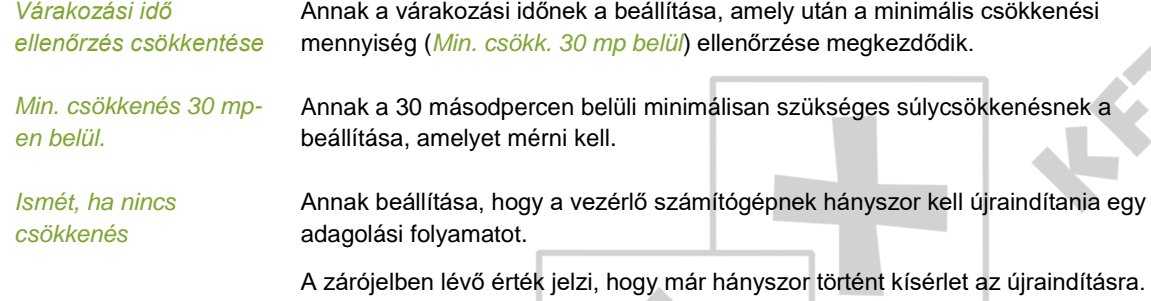

÷

 $\triangle$ 

# Ömlesztés tabulátorfül  $6.3$

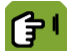

*Telepítő SILÓ/ÖSSZET. SILÓK. Ömlesztés* **tabulátorfül**

 $\sim$ 

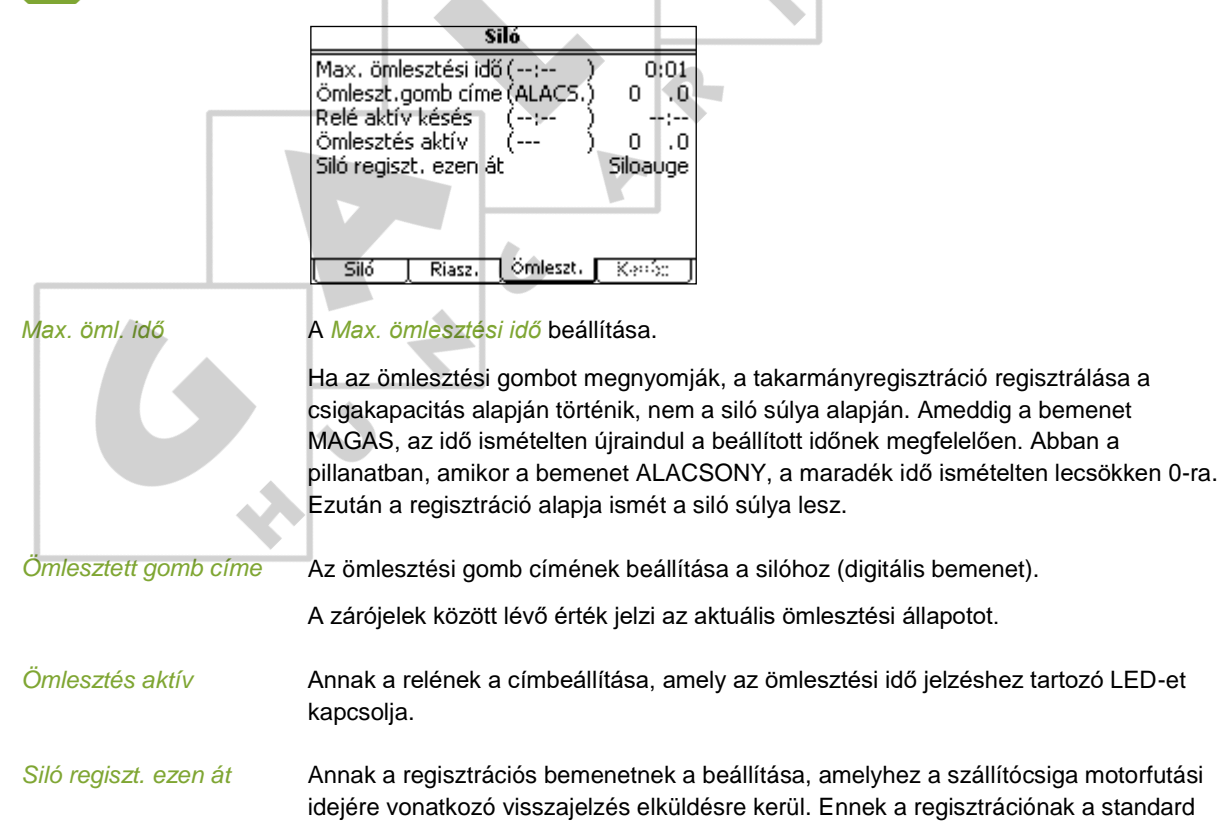

neve SilAuger.

### $6.4$ Kettős tabulátorfül

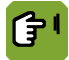

*Telepítő SILÓ/ÖSSZET. SILÓK. Kettős* **tabulátorfül**

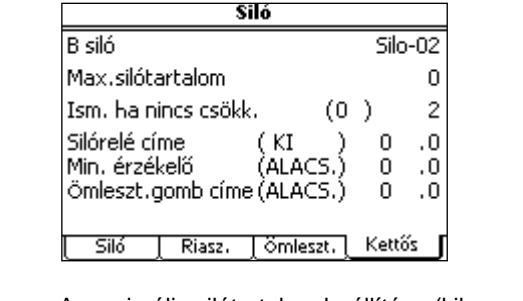

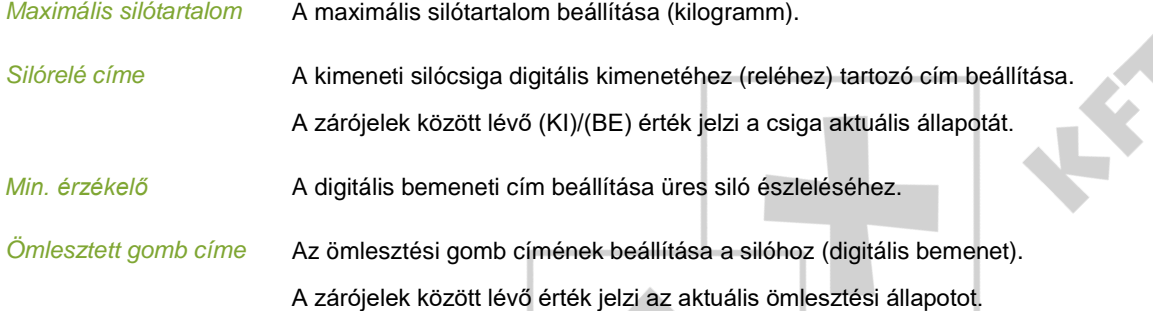

# **Összetevők** 6.5

Itt adja meg a különféle takarmány-összetevők standard adatait.

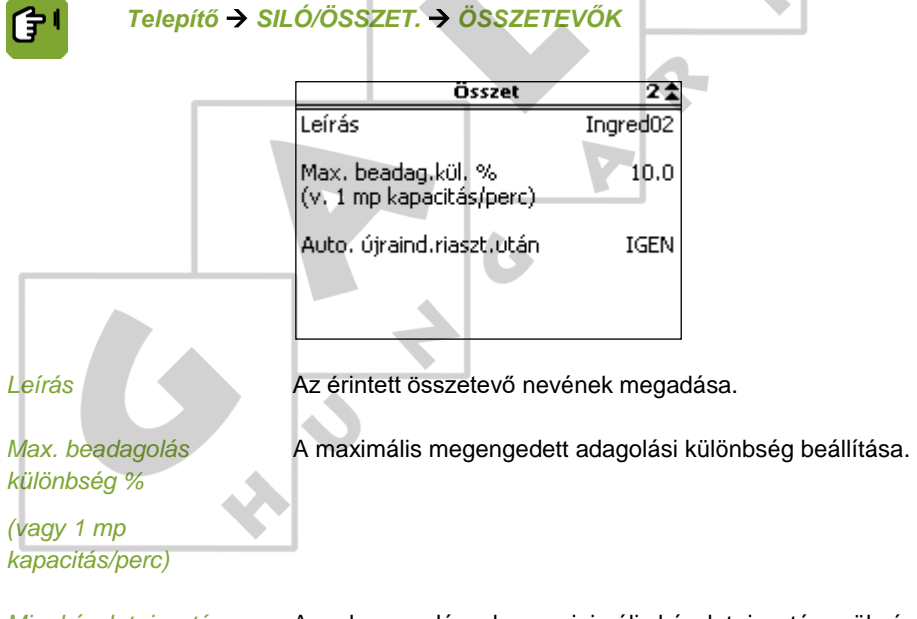

*Min. készlet riasztás* Annak megadása, hogy minimális készlet riasztás szükséges.

本人

÷.

# $7.$ Mázsáló

<span id="page-22-0"></span>A mázsáló menüben adja meg a használt mázsáló alapadatait.

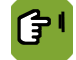

# *Telepítő MÁZSÁLÓ*

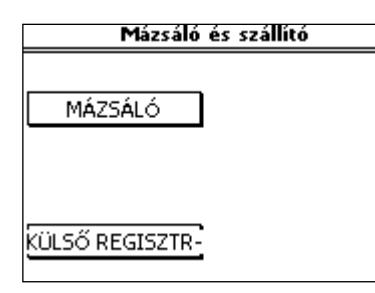

# $7.1$ Mázsáló

# Általános tabulátorfül  $7.1.1$

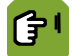

*Telepítő MÁZSÁLÓ Általános* **lapfül**

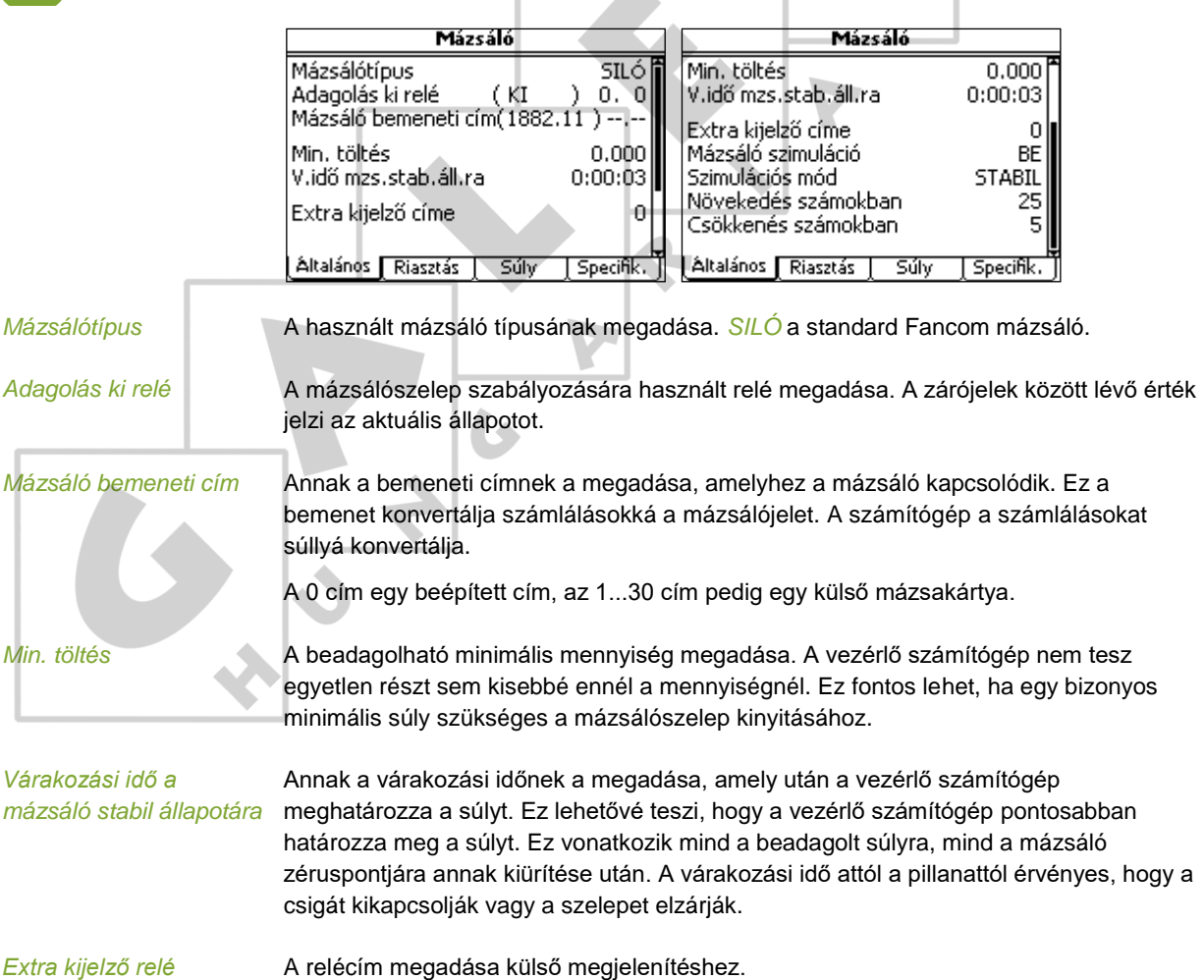

 $\Delta \mathbf{r}$ 

*Mázsáló szimuláció* A beállítás csak tesztelési célokat szolgál a mázsáló szimulációs módra való beállításához. Válassza a *BE* lehetőséget a szimulációs mód indításához. Szimulációs módban a következők állíthatók be: *Szimulációs mód* a mázsálóbemenet szimulálásához. Válassza a *Stabil*, a *Nincs*, a *Növekedés* vagy a *Csökkenés* lehetőséget. A szimulált mázsáló ezután a beállított mód szerint reagál. *Növekedés számlálásokban* a zárt szeleppel szimulált számlálások másodpercenkénti számát jelzi. *Csökkenés számlálásokban* a nyitott szeleppel szimulált számlálások másodpercenkénti számát jelzi. A mázsáló nem működik ebben a módban! 今 Riasztás tabulátorfül Az alábbi riasztási beállítások minden mázsálótípusra érvényesek: *Telepítő MÁZSÁLÓ Riasztás* **tabulátorfül** 伊 Mázsáló Max.mázsáló adagolás ki idő 1:00:00 Altalános | Riasztás | Specifik. - Súlív -Annak az időnek a megadása, amelyen belül az első igénylés után az *Max. mázsáló adagolás* 

*ki idő* igénylésérzékelőnek legalább egyszer teljes jelentést kell adnia.

Г.

## $7.1.3$ Súly tabulátorfül

 $7.1.2$ 

Telepítés után a mázsálót kalibrálni kell és be kell állítani. Használja az ezen az oldalon található funkciókat. Ezek a beállítások minden mázsálótípusra érvényesek.

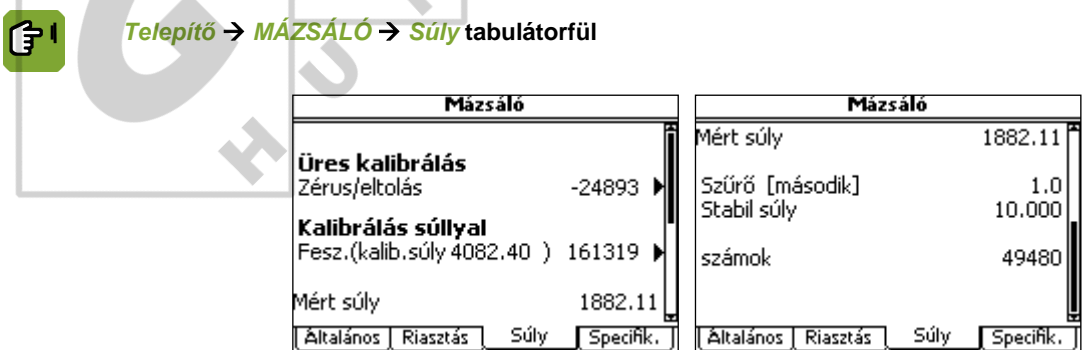

# **Silósúly kalibrálása**

A mázsálót a telepítését követően kalibrálni kell. Ez lehetővé teszi, hogy a vezérlő számítógép pontosabban határozza meg az etetési súlyt. A mázsáló a mért súlyt számlálások értékeinek alakjában átadja a vezérlő számítógépben. A vezérlő számítógép kalibrálásával ez az impulzusérték helyesen konvertálható súllyá.

Ha *Specifikációk* tabulátorfül alatti adatokat helyesen adták meg, akkor nincs szükség súly használatával történő kalibrálásra. Az üres kalibrálás elég lenne.

A mázsáló kalibrálásához kalibrálási súly szükséges. Használjon olyan kalibrálási súlyt, amely közel olyan nehéz, mint a mázsáló/keverő maximális üres súlya.

Kalibrálja a mázsálót az alábbiak szerint

- 1. Ürítse ki teljesen a mázsálót, hogy a vezérlő számítógép meghatározhassa a zérus pontot.
- 2. Válassza az *ÜRES KALIBRÁLÁS* lehetőséget.
- 3. Nyomja meg a *Kész* gombot a mázsáló zérus pontjának azonosításához. Újra megjelenik a Súly tabulátorfül. A Zérus/eltolás mutatja a zéruspontszámlálások számát. Helyezzen elég nehéz kalibrálási súlyt a mázsálóba.
- 4. Válassza a *KALIBRÁLÁS súllyal* lehetőséget.
- 5. A megjelenő képernyőn adja meg a *kalibrálási súlyt*. Nyomja meg a *Kész* gombot a mázsáló ezzel a súllyal történő kalibrálásához. Újra megjelenik a *Súly* tabulátorfül. A *Feszítés* mező megjeleníti a kalibrálási súlyt a számlálások megfelelő számával.

# **A mázsáló pontosságának beállítása**

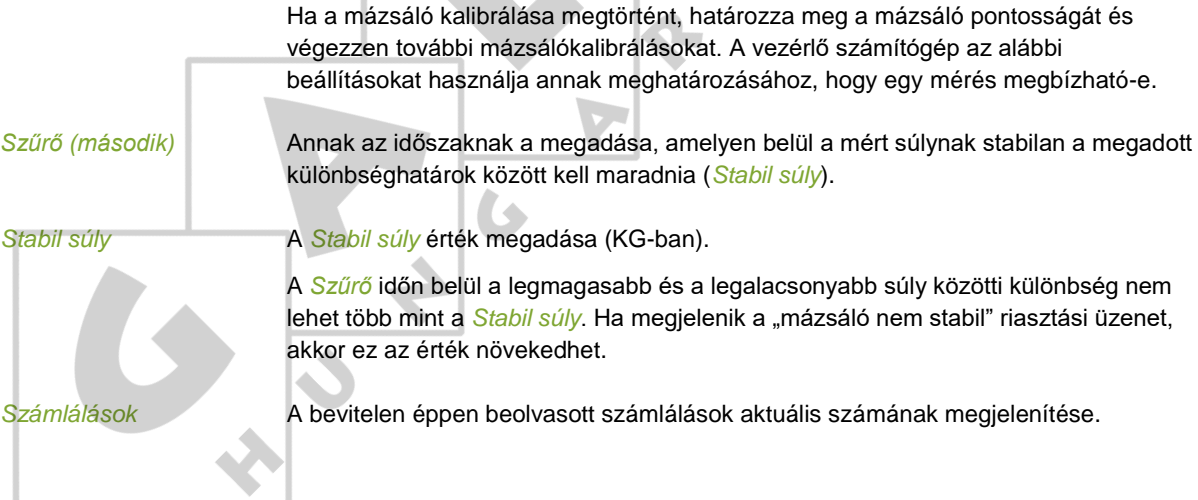

 $\triangle$ 

# Specifikációk tabulátorfül  $7.1.4$

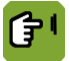

*Telepítő MÁZSÁLÓ Specifikációk* **tabulátorfül**

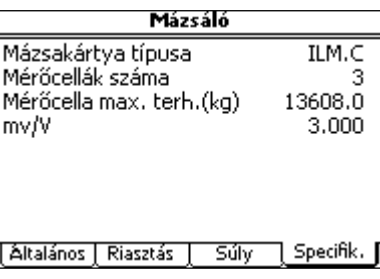

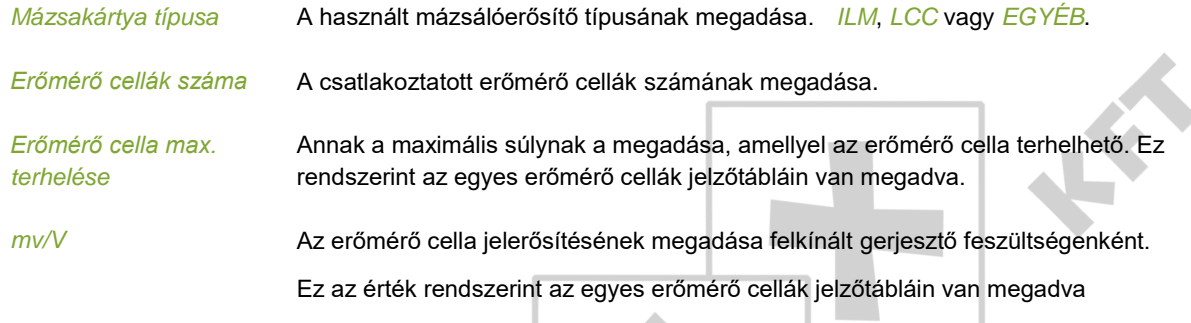

Ha az *EGYÉB* lehetőség van kiválasztva a *Mázsakártya típusa* részben, akkor az alábbi adatmezők jelennek meg.

**The Contract** 

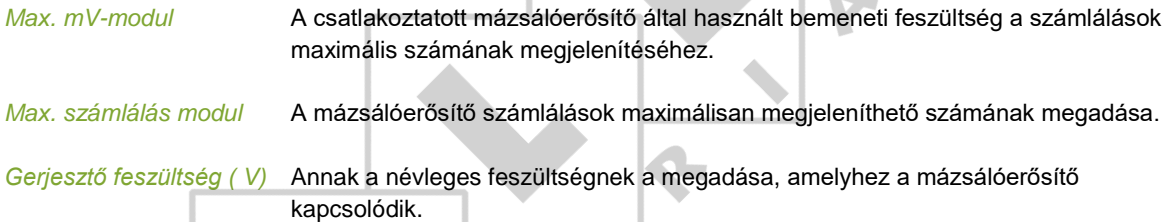

# Külső regisztráció  $7.2$

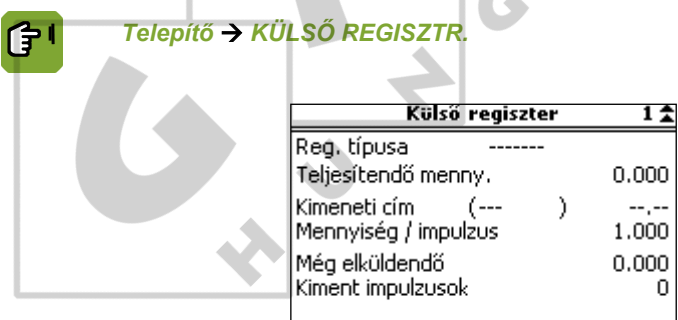

*Regisztráció típusa* A használt regisztrációtípus megadása:

- *Állat*: Regisztráció állatonként
- *Részl.*: Regisztráció részlegenként.

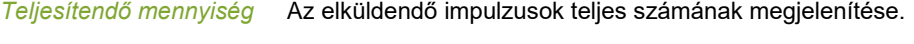

*Kimeneti cím* A pulzáláshoz használt relé címének megadása.

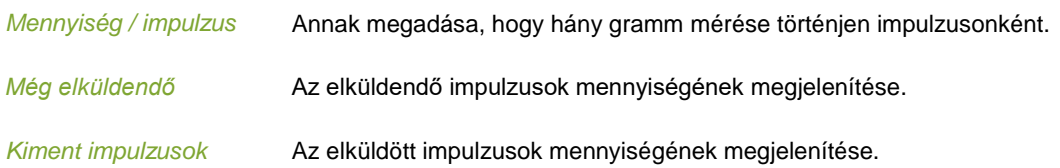

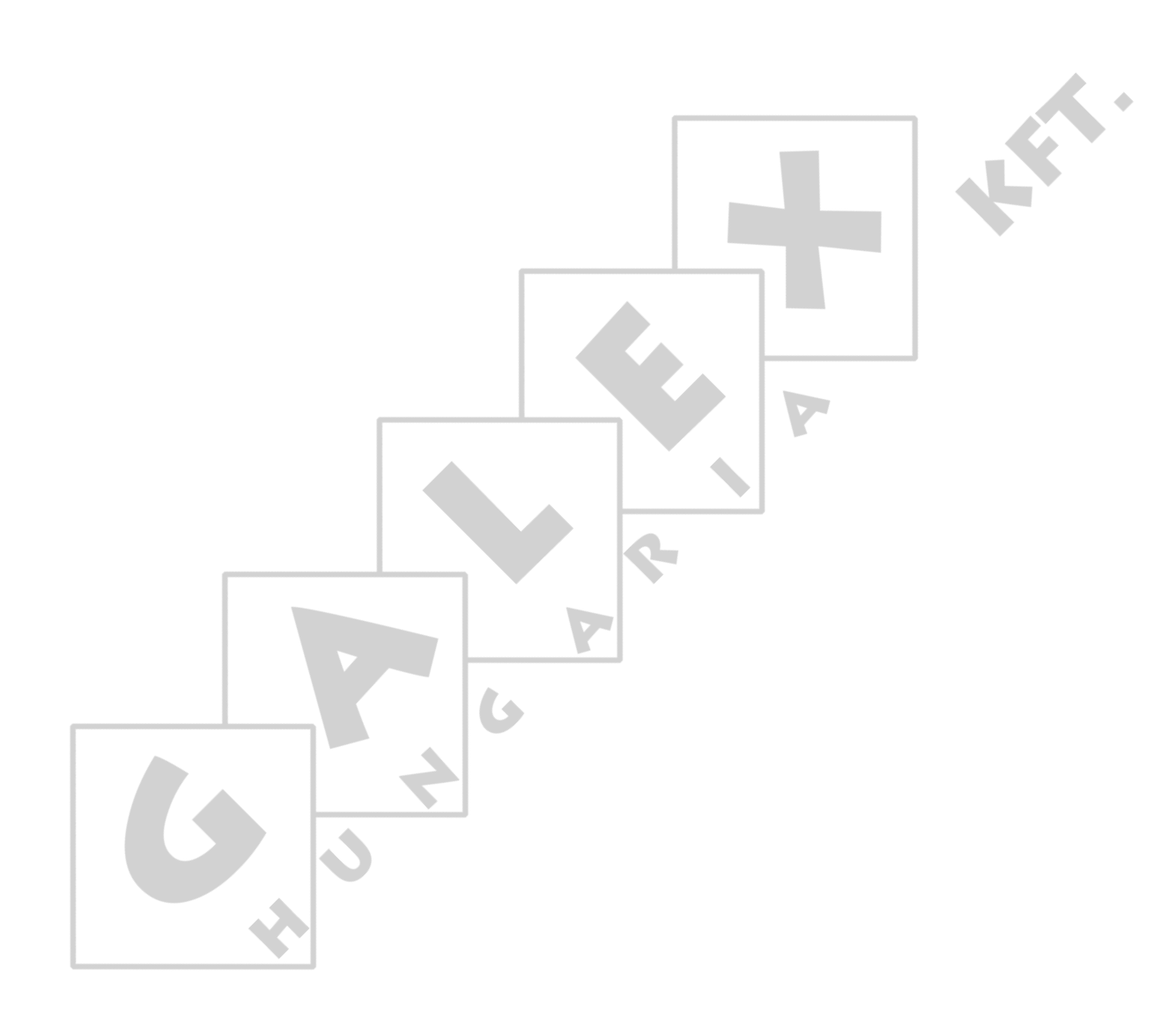

 $\hat{\mathbf{z}}$ 

# Etetési hely 8.

Az etetési hely menüben adja meg **istállónként** a használt etetési helyek (garatok) adatait és az utolsó garatban telepített érzékelő adatait.

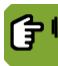

*Telepítő Etetési hely*

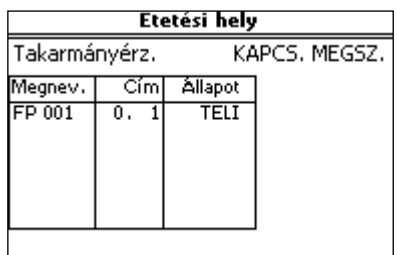

# *Takarmányérzékelő* Az érzékelő típusának beállítása:

- *Kapcsolat létesítése*: Az érzékelő kapcsolatot létesít, ha etetést észlel.
- *Kapcsolat megszakítása*: Az érzékelő megszakítja a kapcsolatot, ha etetést észlel.

 $\bullet$ 

*Cím* A digitális bemenet címének beállítása.

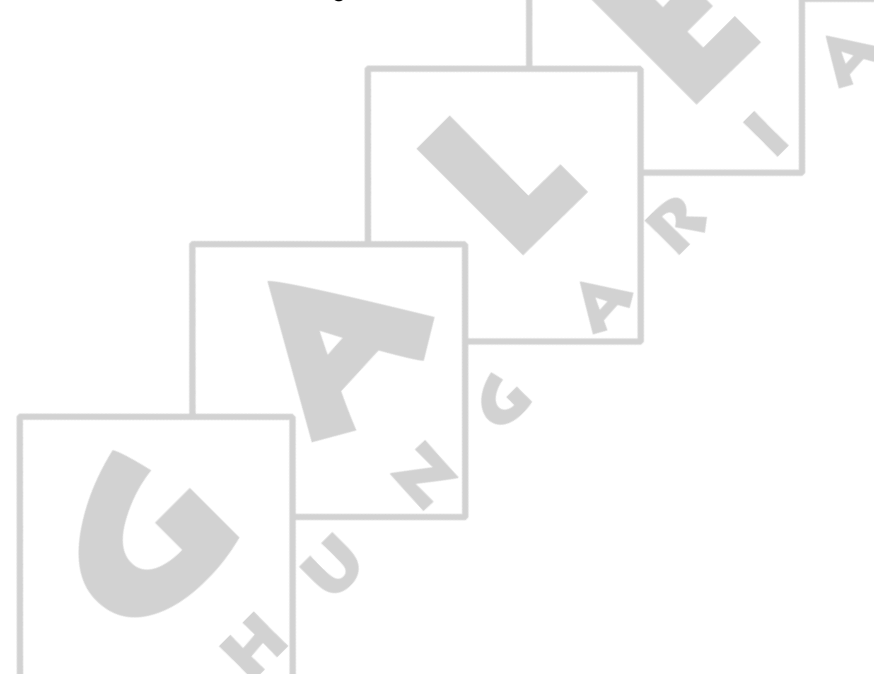

# Órák, külső regisztráció és riasztások 9.

Az órák és a regisztráció menüben adja meg az **istállónként** használt órák beállításait. Az *ISTÁLLÓ BEÁLLÍTÁSA* menüben a használandó órákat már beállították. A beállított órákhoz tartozó adatokat itt adhatja meg.

Regisztrációnál adja meg a regisztrációs bemenet adatait.

Külső riasztásoknál üzenetek és más adatok adhatók meg a csatlakoztatott külső riasztásérintkezőkhöz.

## Etetési óra  $9.1$

Az etetési óra az etetés előkészítésére (beadagolás, mázsálás és kiadagolás) és a takarmányozó sorok vezérlésére használatos.

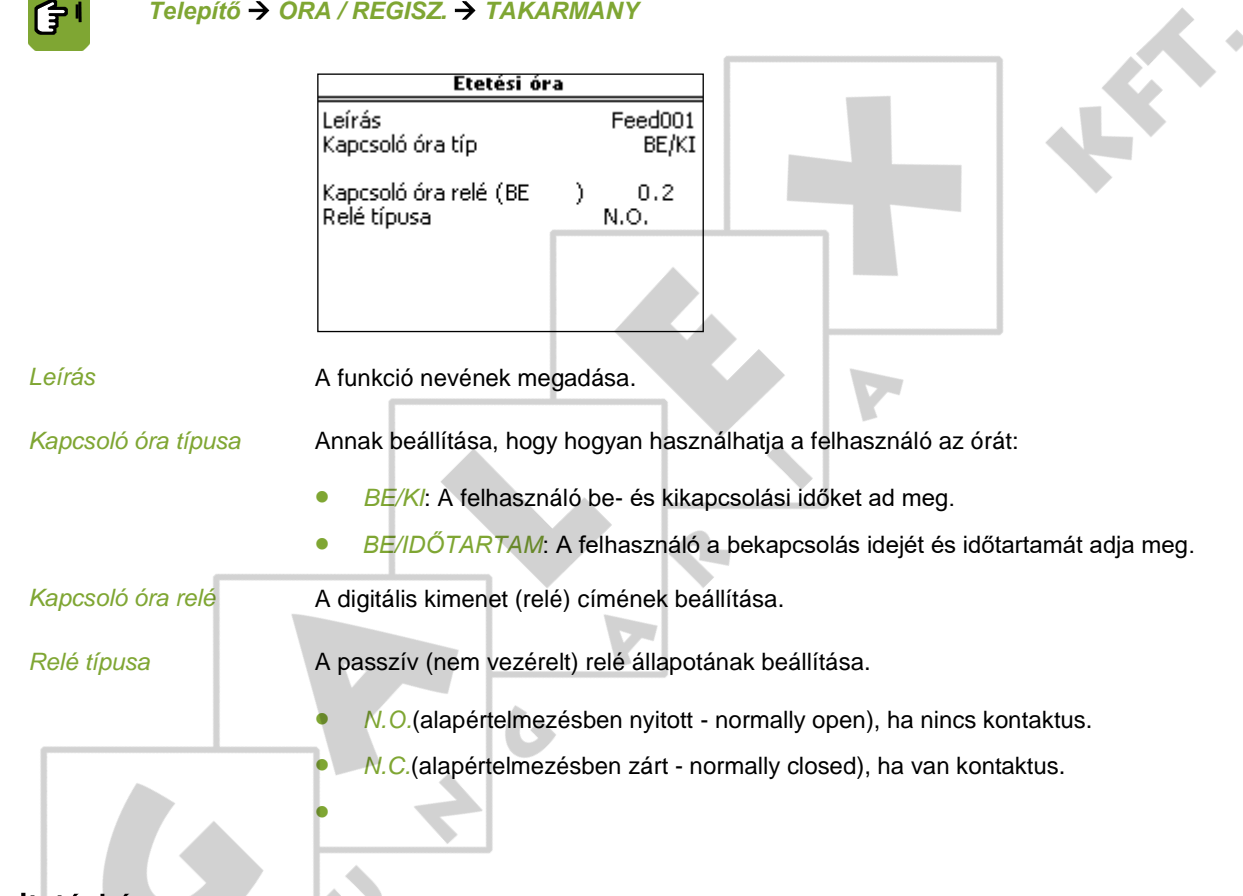

# $9.2$ Itatási óra

Az itatási óra segítségével szabályozható az istálló vízellátása. Istállónként egy itatási órát lehet használni.

# *Telepítő ÓRA / REGISZ. ITATÁS*

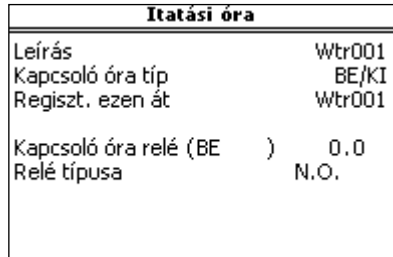

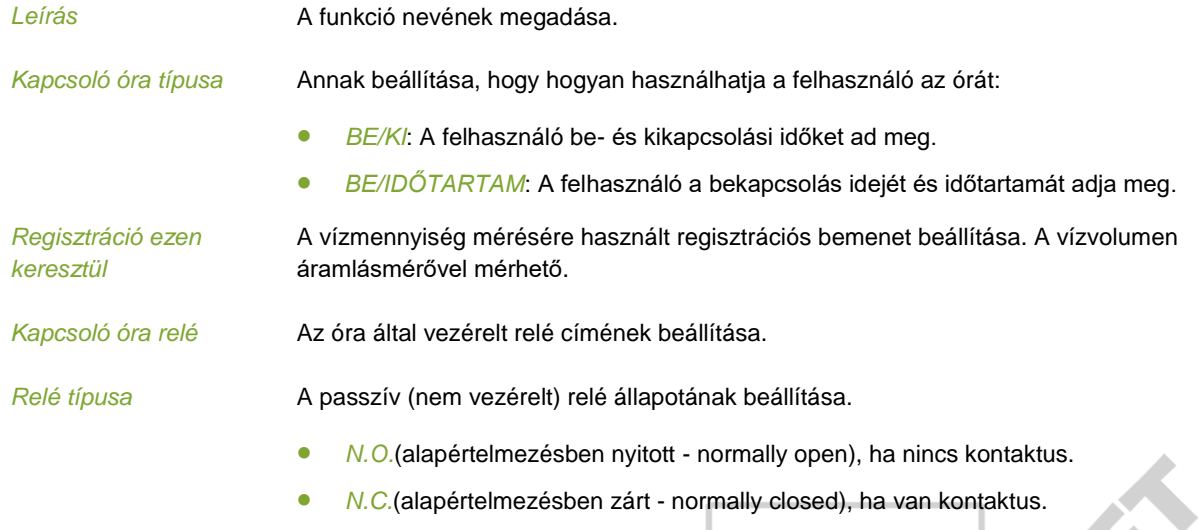

# $9.3$ Fény órák

A fény órák a fény intenzitásának szabályozására szolgálnak az istállóban.

# Közös tabulátorfül  $9.3.1$

```
(子1
```
*Telepítő ÓRA/REGISZ. FÉNY Általános* **tabulátorfül**

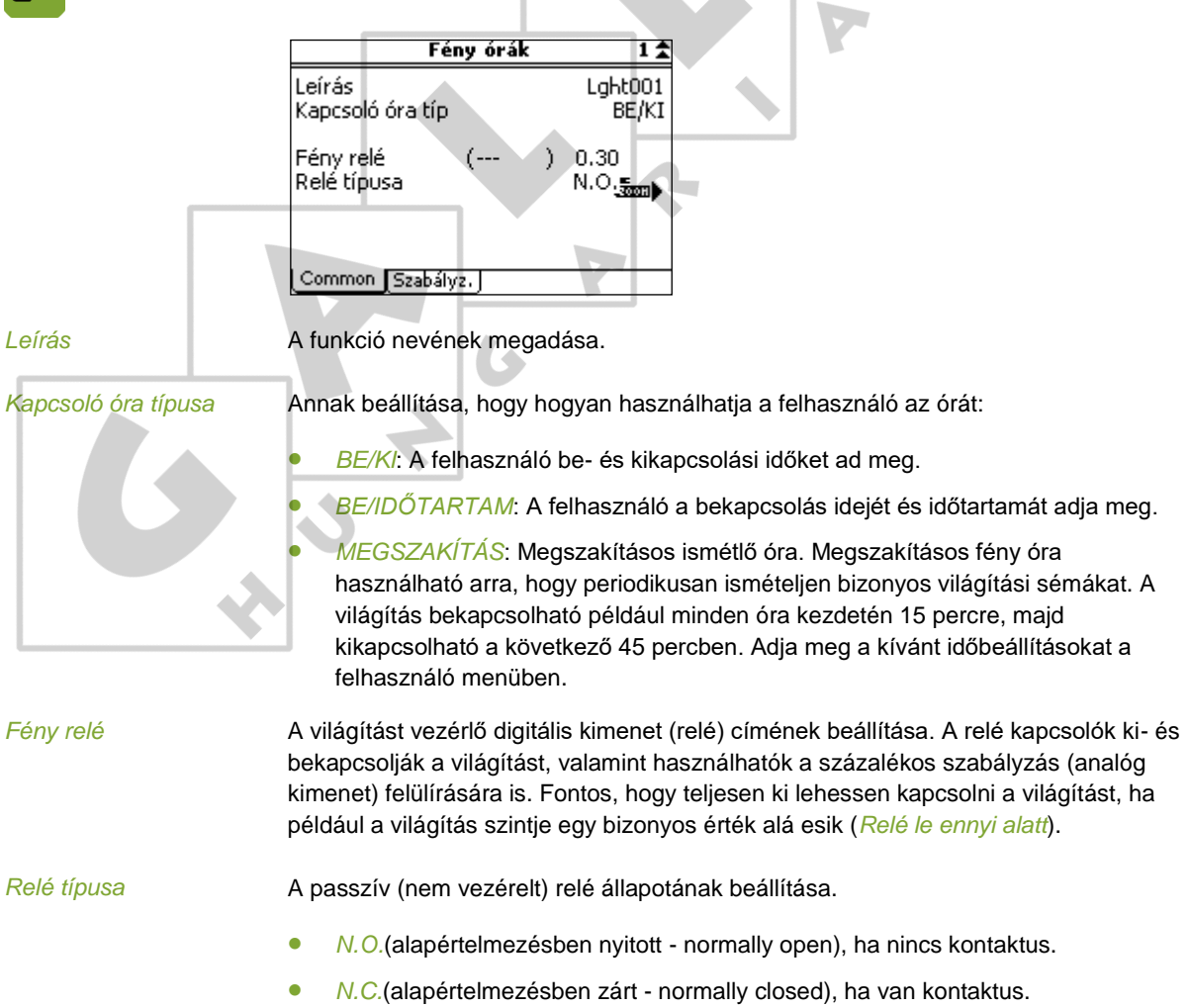

 $\ddot{\phantom{a}}$ 

# $9.3.2$ Vezérlés tabulátorfül

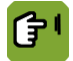

*Telepítő ÓRA/REGISZ. FÉNY Vezérlés* **tabulátorfül**

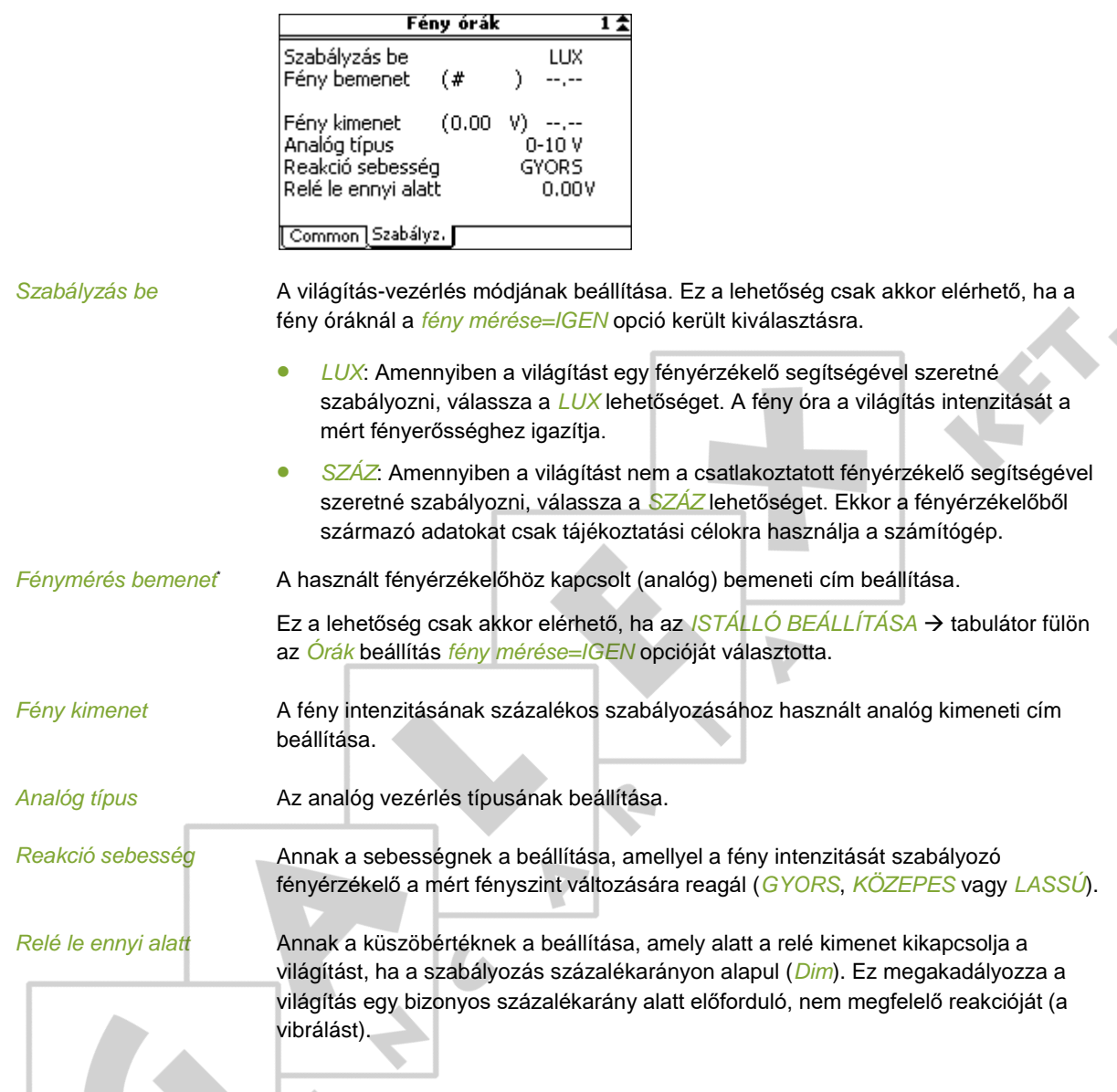

# Extra óra  $9.4$

Az extra óra külső berendezések kapcsolására használható. Istállónként egy extra órát lehet alkalmazni.

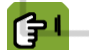

*Telepítő ÓRA / REGISZ. ITATÁS*

 $\blacktriangle$ 

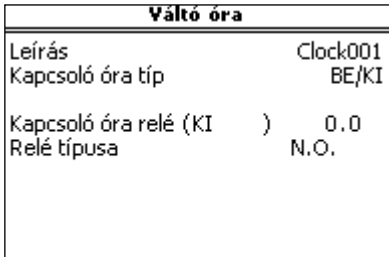

 $\blacktriangle$ 

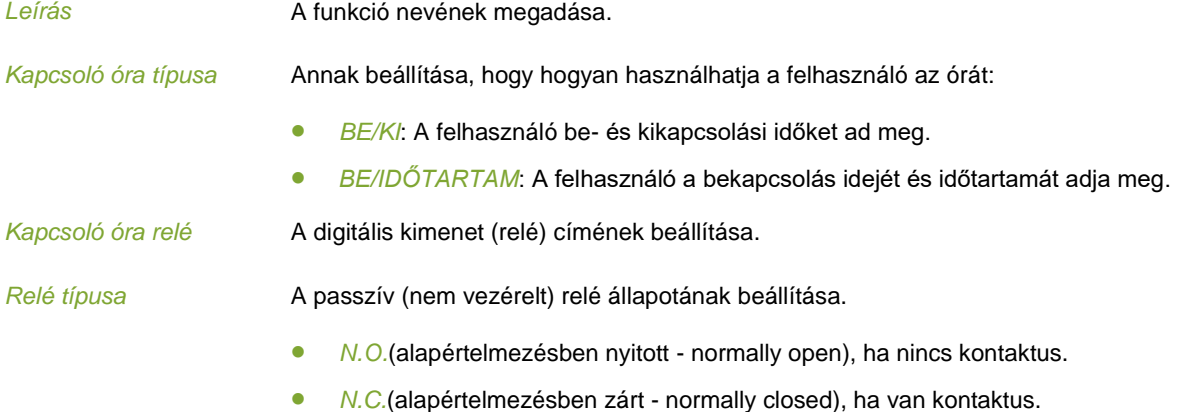

### 9.5 Regisztráció

<span id="page-31-0"></span>Istállónként a vezérlő számítógép rendelkezik egy bemenettel, amely használható a vízfogyasztás regisztrálására.

A mennyiség nyilvántartása impulzusértékekként (számlálásokként) vagy kontaktus formájában történik. A vezérlő számítógép összesíti a számlálások számát vagy méri az aktív időt és az időt mért egységgé alakítja. A regisztrációs menüben adja meg istállónként, hogy a mért adatok hogyan olvashatók be.

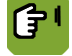

# *Telepítő ÓRA / REGISZ. REGISZTRÁCIÓ*

A regisztrációs bemenet típusától függően a következő menük egyike fog megjelenni:

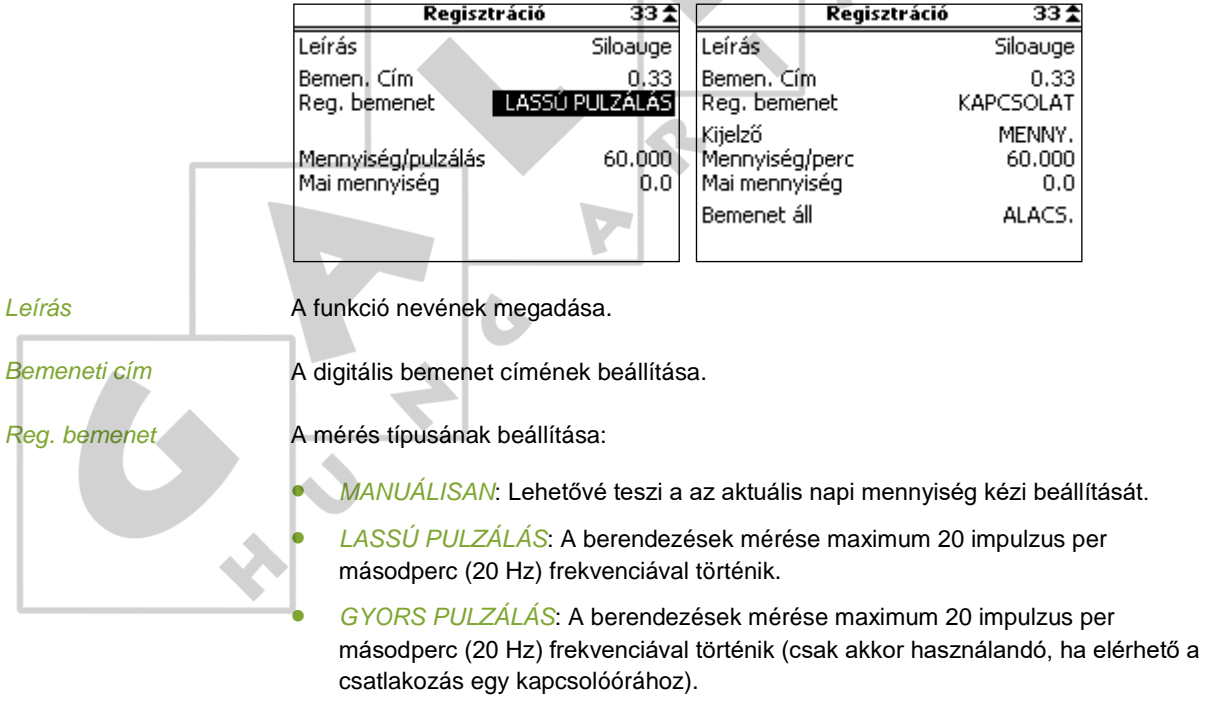

 *KAPCSOLAT*: Amíg az érzékelő kapcsolódik, az érték összeadódik. Ezért a mennyiséget az az időtartam határozza meg, amíg a kapcsolat *MAGAS*.

A kiválasztott *regisztrációs bemenettől* függően a következő beállítások jelennek meg:

# *LASSÚ PULZÁLÁS* **vagy** *GYORS PULZÁLÁS*

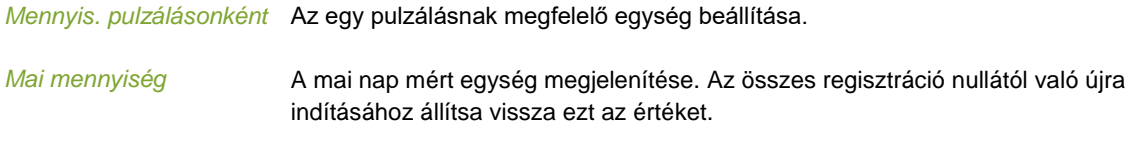

# *KAPCSOLAT*

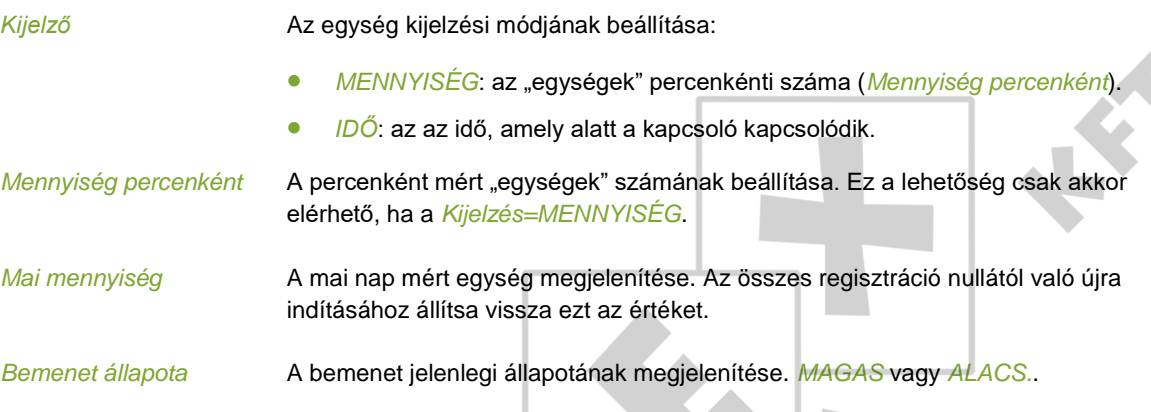

# 9.6 Külső riasztások

 $\mathbb{R}$ 

A vezérlő számítógép bemenetekkel rendelkezik, amelyekhez külső riasztók csatlakoztathatók.

# *Telepítő ÓRA / REGISZ. KÜLSŐ RIASZTÁS* 伊۱

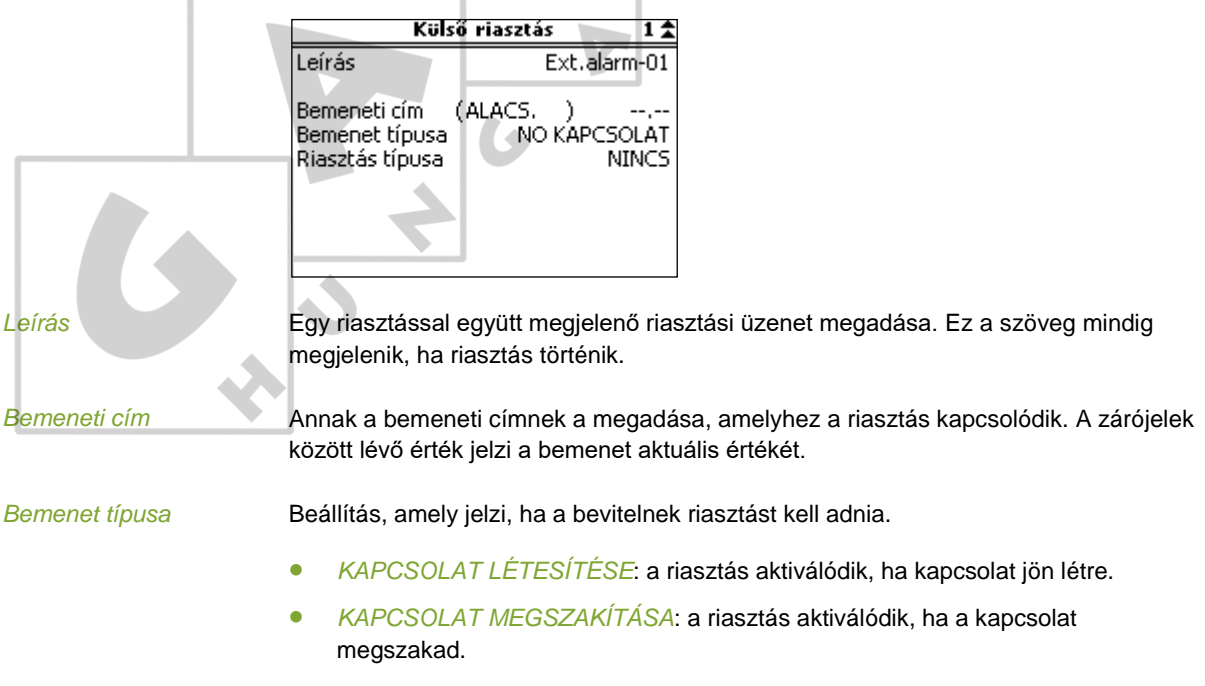

 $\sim$ 

*Riasztástípus* A riasztások kezelési módjának beállítása.

- **NINCS: a riasztás ki van kapcsolva.**
- *STOP*: egy riasztási helyzetben a számítógép leállítást hajt végre, amit hangos riasztás követ.
- *HANG*: hangos riasztás.
- *CSEND*: csendes riasztás.

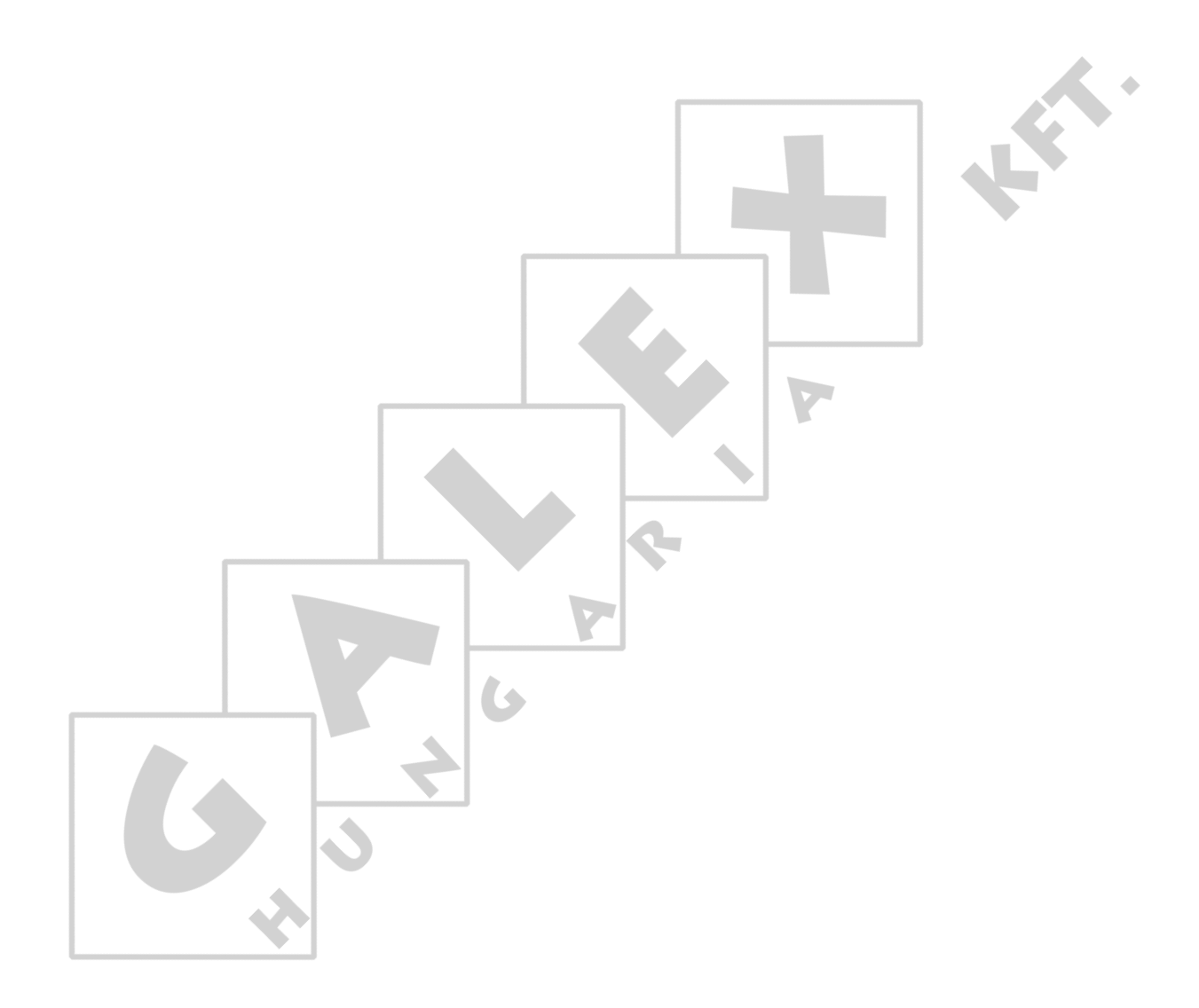

# Ellenőrzések és vizsgálatok 10.

A telepítő számos vizsgálatot futtathat le a vezérlő számítógépen az etetőrendszer működésének ellenőrzésére.

### $10.1$ Mázsálóteszt

A telepítés működése egy mázsáló szimuláció használatával tesztelhető. A mázsáló szimuláció csak a mázsáló erőmérő celláit szimulálja.

A telepítés "szárazon futással" – azaz etetés nélkül – tesztelhető. A telepítés ugyanúgy működik, mint normál etetés esetén, de nem használ takarmányt. Ezzel az eljárással tesztelhető a mázsáló erőmérő cellája a telepítés tényleges használata előtt.

Mázsálóteszttel győződjön meg:

- **Minden csigának aktívnak kell lennie.**
- Külön mázsáló használata esetén Győződjön meg arról, hogy nem kerül takarmány a mázsálóba.
- Ha a telepítés is tartalmaz egy garatot, ügyeljen, hogy a garatban lévő érzékelőt a megfelelő pillanatban működtesse (különben riasztás történik).

Állítsa be a mázsálótesztet a *Telepítő MÁZSÁLÓ Általános* tabulátorfülön a *Mázsáló szimuláció* részben.

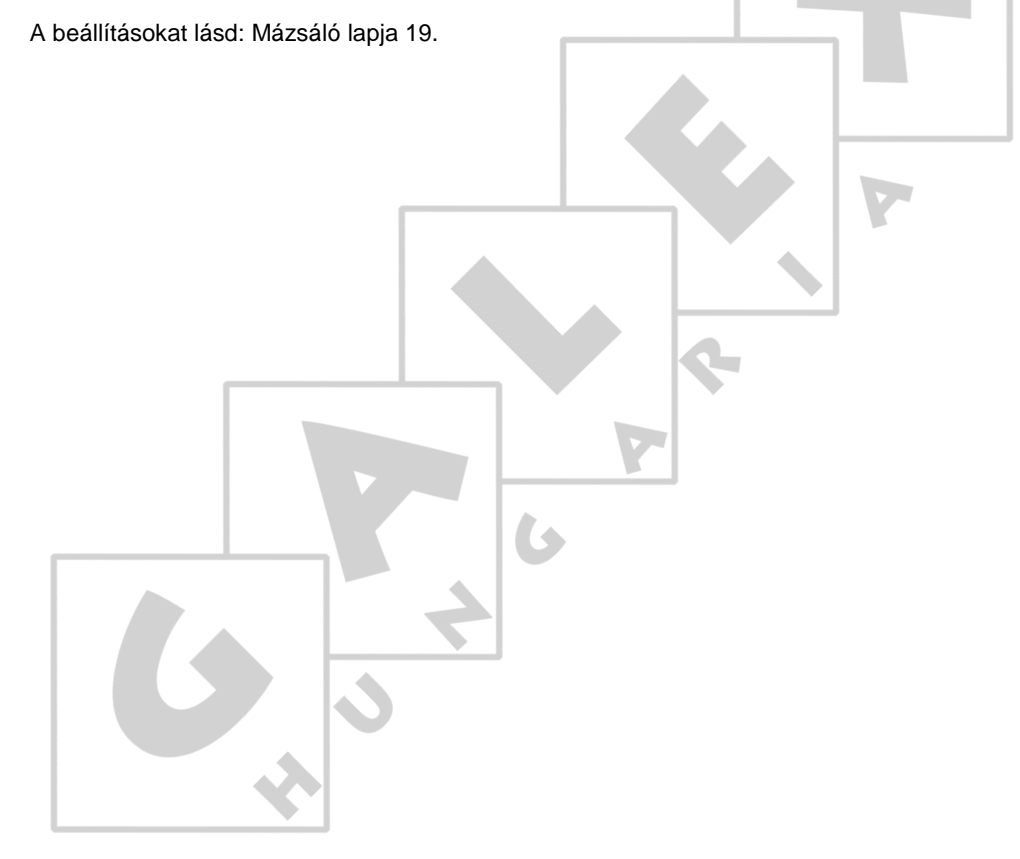

# $11.$ Műszaki adatok

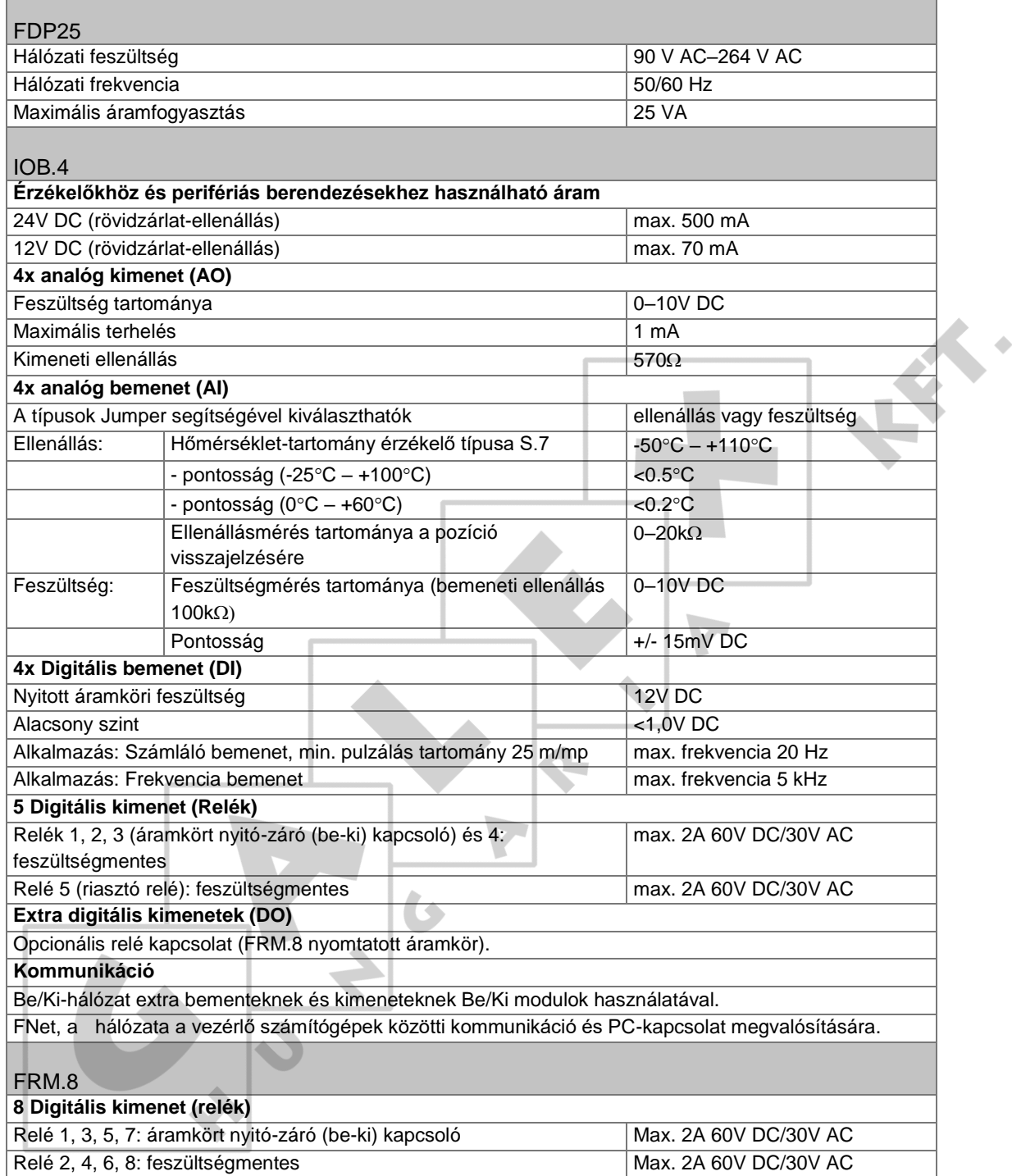

# **Egyéb**

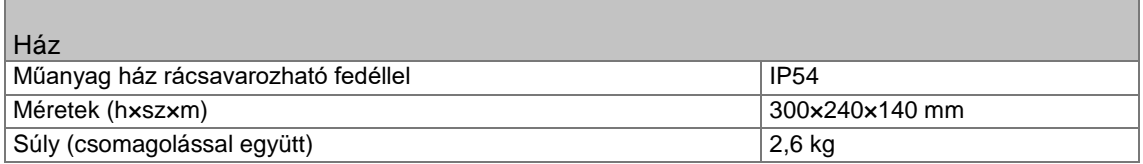

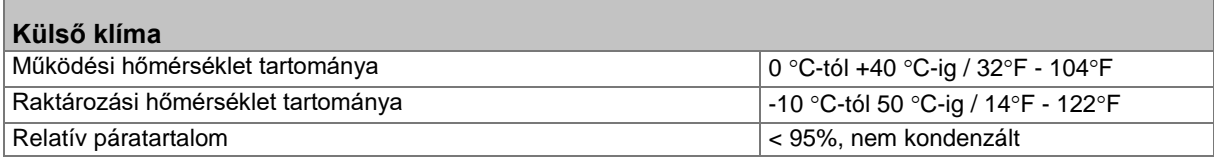

# $11.1$ Vezérlő számítógép belseje

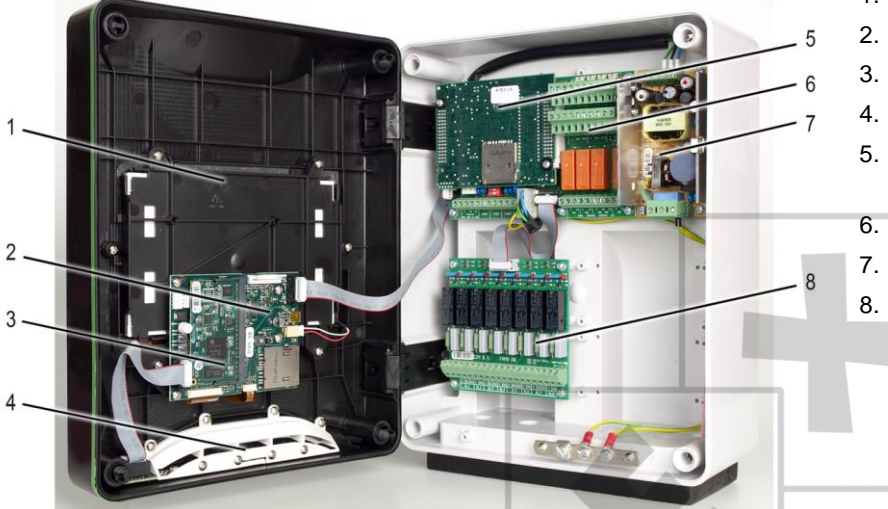

- 1. Érintőképernyő
- 2. HI alaplap
- 3. SBC

 $\overline{\phantom{a}}$ 

- 4. LED-csík
- 5. FUNC (CPU központi feldolgozó egység)
- 6. IOB.4 (Be-/kimenet)
- 7. FPD25 (Áramellátás)
- 8. FRM.8 (Belső relé)

 $11.2$ 

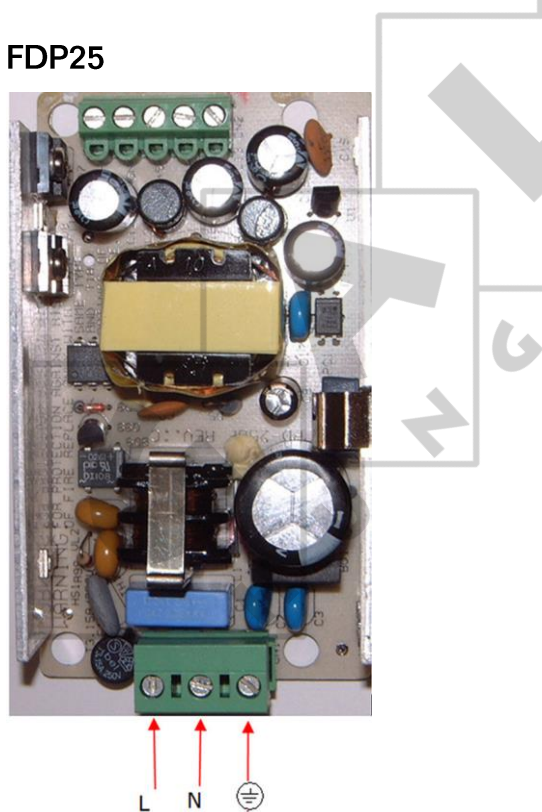

# $11.3$ IOB.4

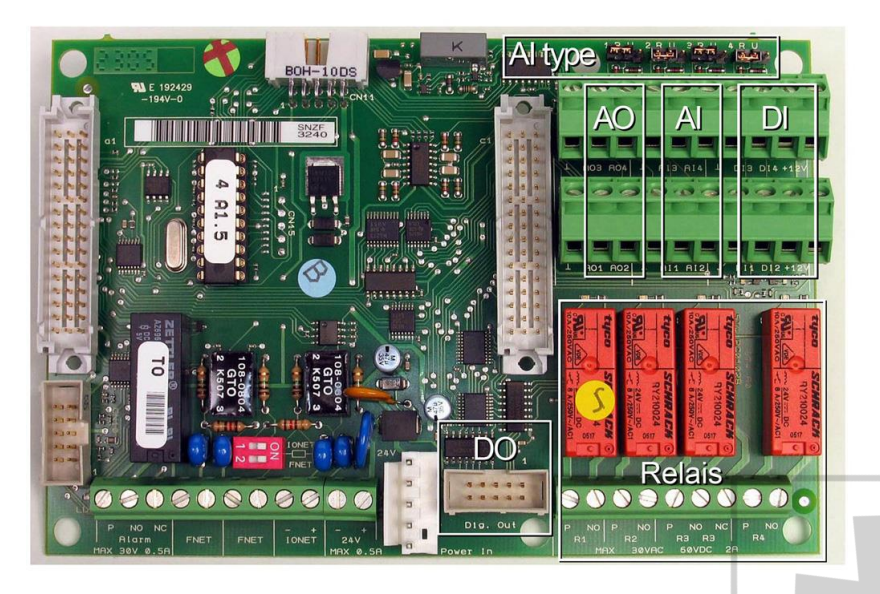

 $\overline{G}$ 

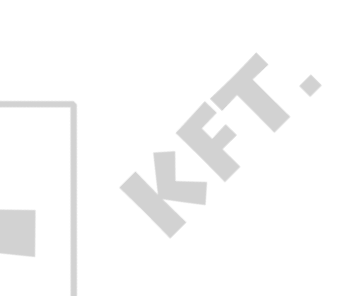

# AI típus Analóg bemenet típusa

- **•** Feszültség mérés (U) **· DO**
- **Ellenállás mérés (R)**<sup>20</sup>
- AO 4 Analóg kimenet
- AI 4 Analóg bemenet
- DI 4 Digitális bemenet
- Relé 4 Digitális kimenet (relék)
- DO 8 Extra digitális kimenet

# FRM.8  $11.4$

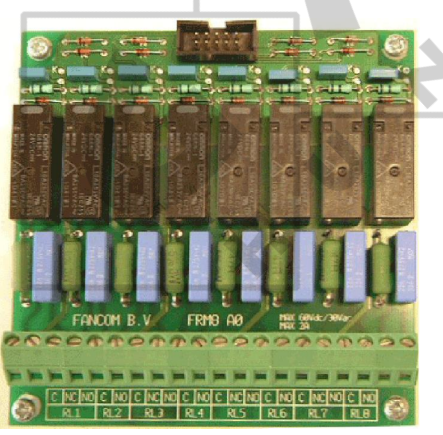

# FNet and I/O-hálózat csatlakozása 11.5

A lezáró ellenállás használatát a vezérlő számítógép FNet-beli vagy I/O-hálózatbeli helyzete határozza meg. Hurkolt hálózati vezérlő számítógépek nem igényelnek lezáró ellenállást.

A hálózat elején vagy végén elhelyezkedő vezérlő számítógépekhez vagy végállásokhoz viszont szükség van lezáró ellenállásra. A készülék típusának függvényében egy 120 ohmos ellenállás, egy jumper vagy egy dip kapcsoló használható a vezérlő számítógép lezárására.

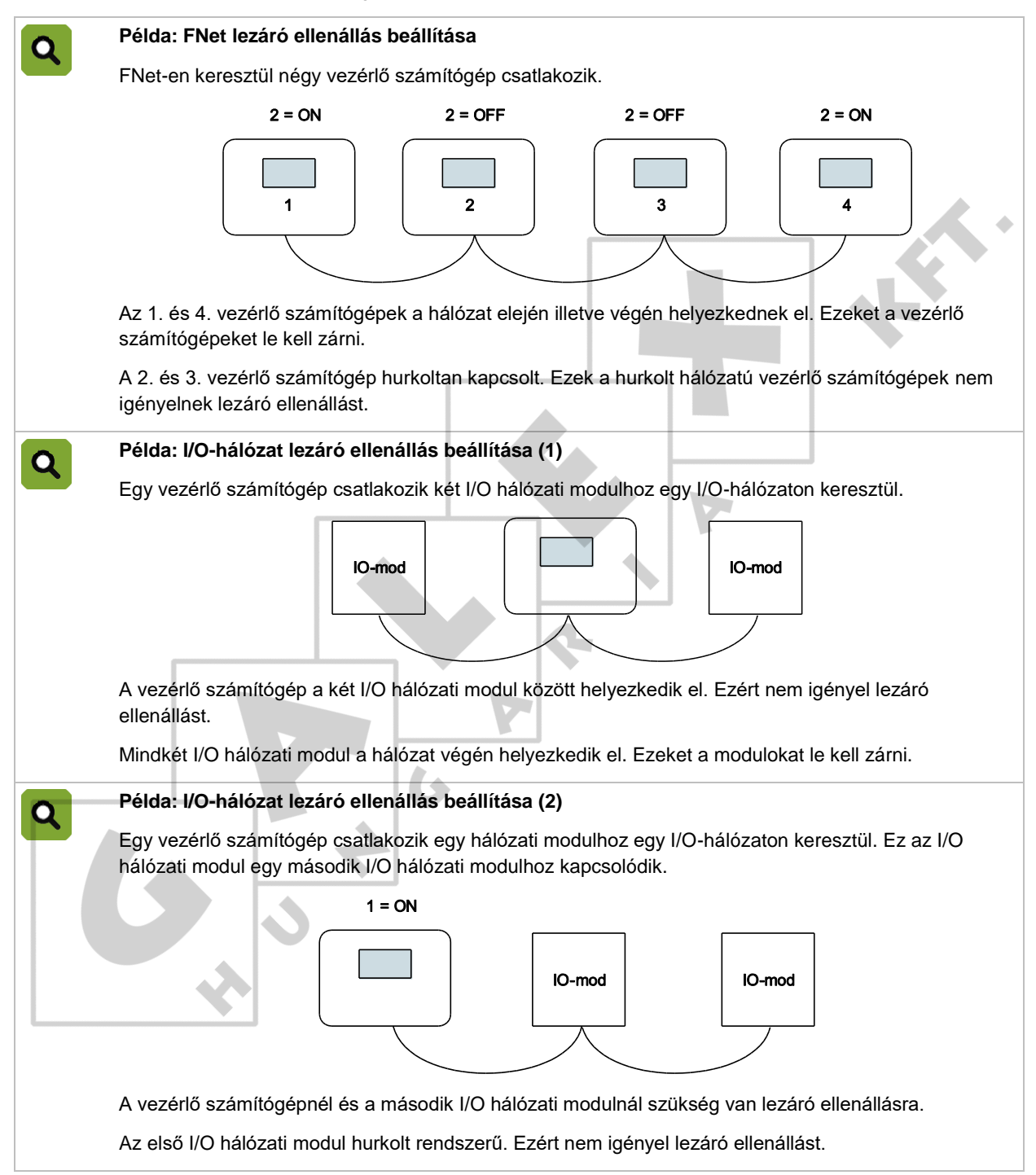

A Greenlink kábel (UTP kábel 1x2x0,8 mm, árnyékolatlan csavart érpáras kábel) az FNET és az I/O- $\boldsymbol{\mathsf{Q}}$ hálózat kábelezésére használatos. A kábel maximális hossza = 900 méter. Valamennyi eszközt a helyi energiaszolgáltató alkalmazandó jogszabályai/előírásai szerint  $\sqrt{\phantom{a}}$ csatlakoztasson.

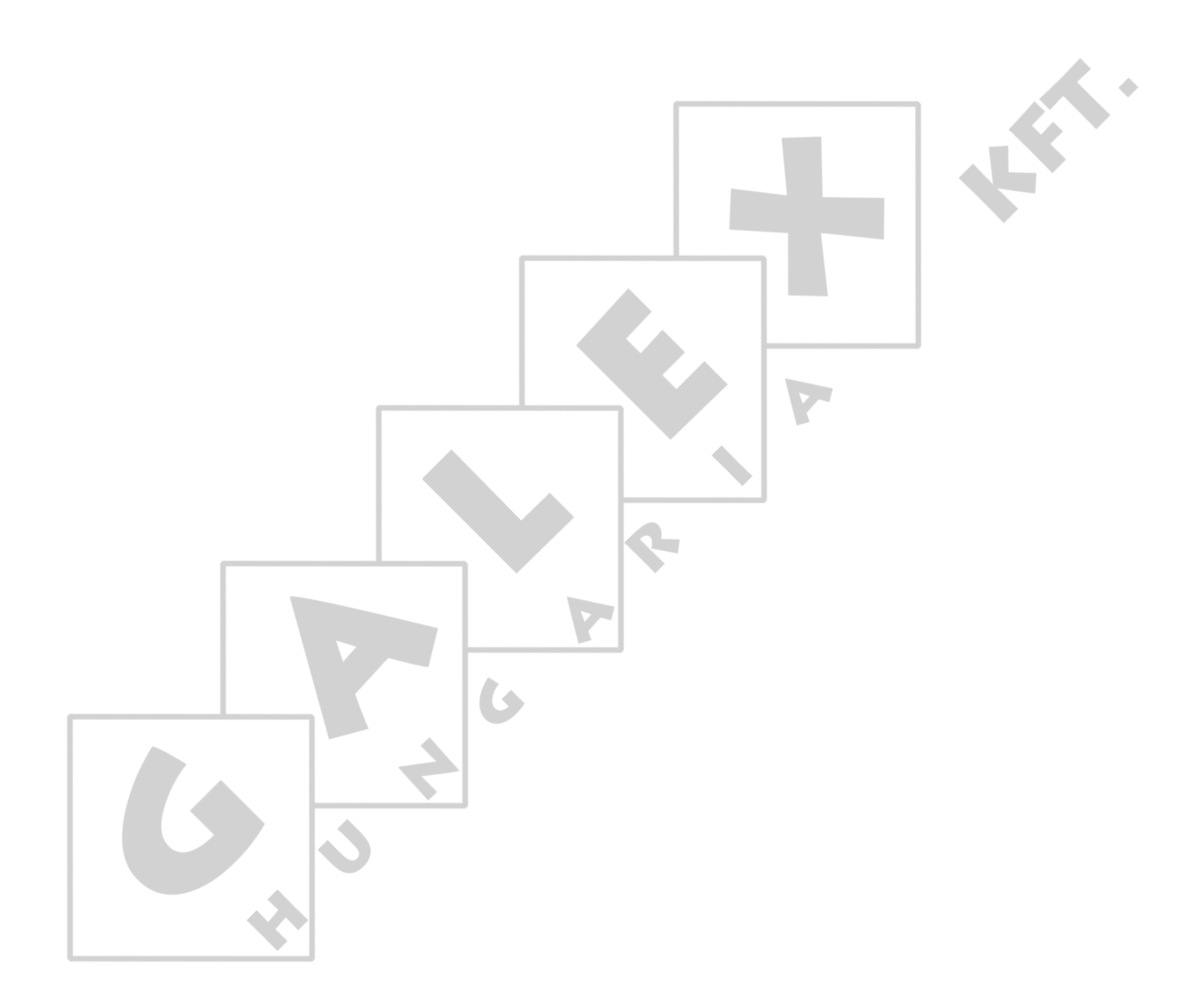

# $12.$ Függelék: Adagolórendszer koncepciója

Minden etetési idő kezdetén és végén az istállóban lévő tárológaratoknak és a szállítócsigának teljesen feltöltve kell lennie. Az alábbi példa ismerteti az etetési folyamatot.

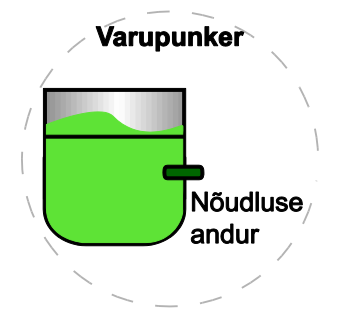

- 1. Az etetési óra fogja aktiválni az etetőrendszert.
- 2. Az istálló tárológaratának etetési szintje növekedni fog. Ha ez a szint az igénylésérzékelő alá kerül (késleltetési idő), akkor elindít egy időimpulzust, majd a beállított idő után kéri az etetést.
- 3. Az istálló tárológarata felé irányuló takarmányszállítás elkezdődik és addig tart, amíg az igénylő érzékelő *TELI* nem lesz.

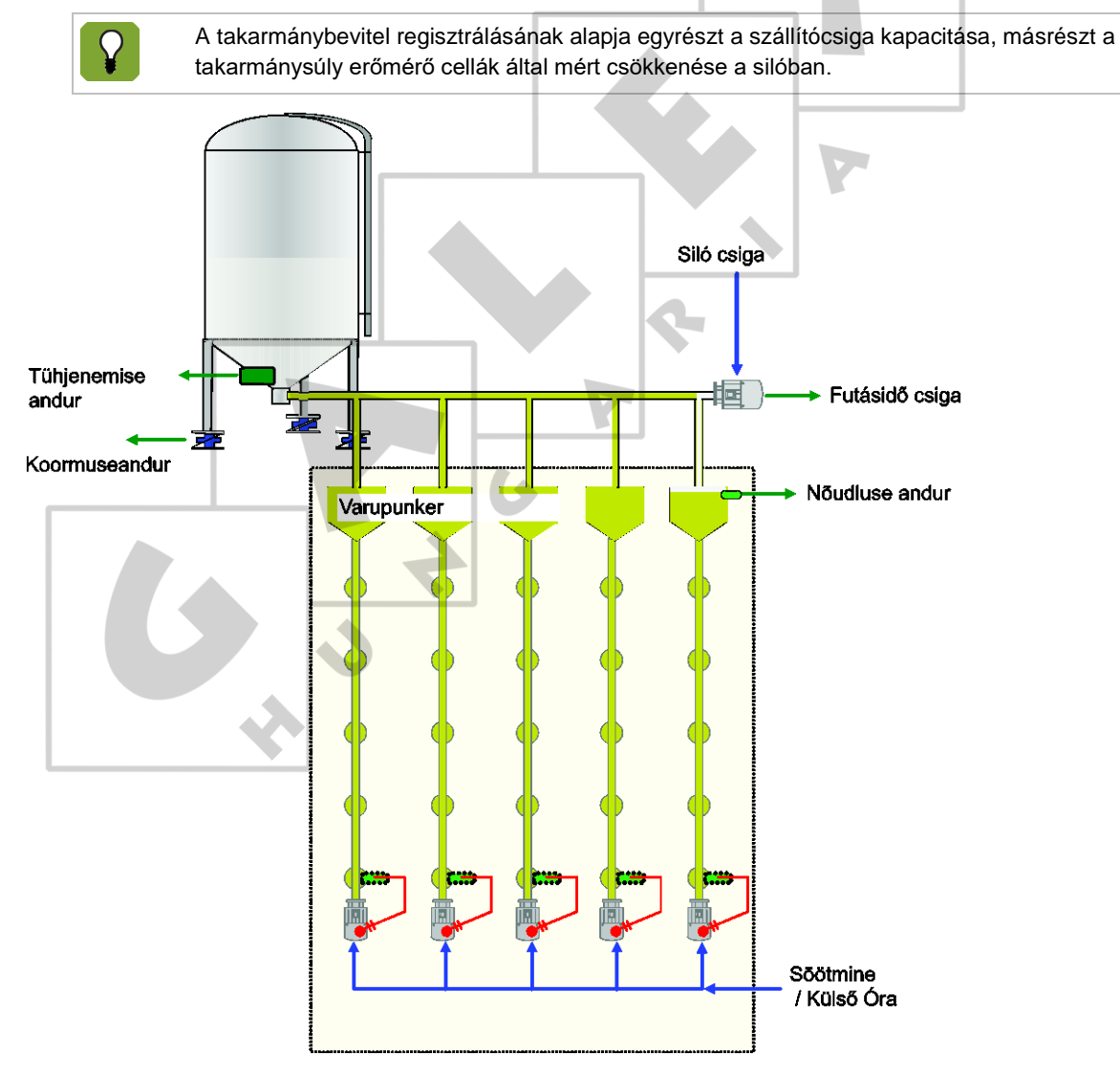

 $\lambda$ 

- $12.1$ Ömlesztett etetés és adagolás egyszerre (az etetés NINCS BLOKKOLVA a siló feltöltése közben)
- 12.1.1 Teljesen szabályozott

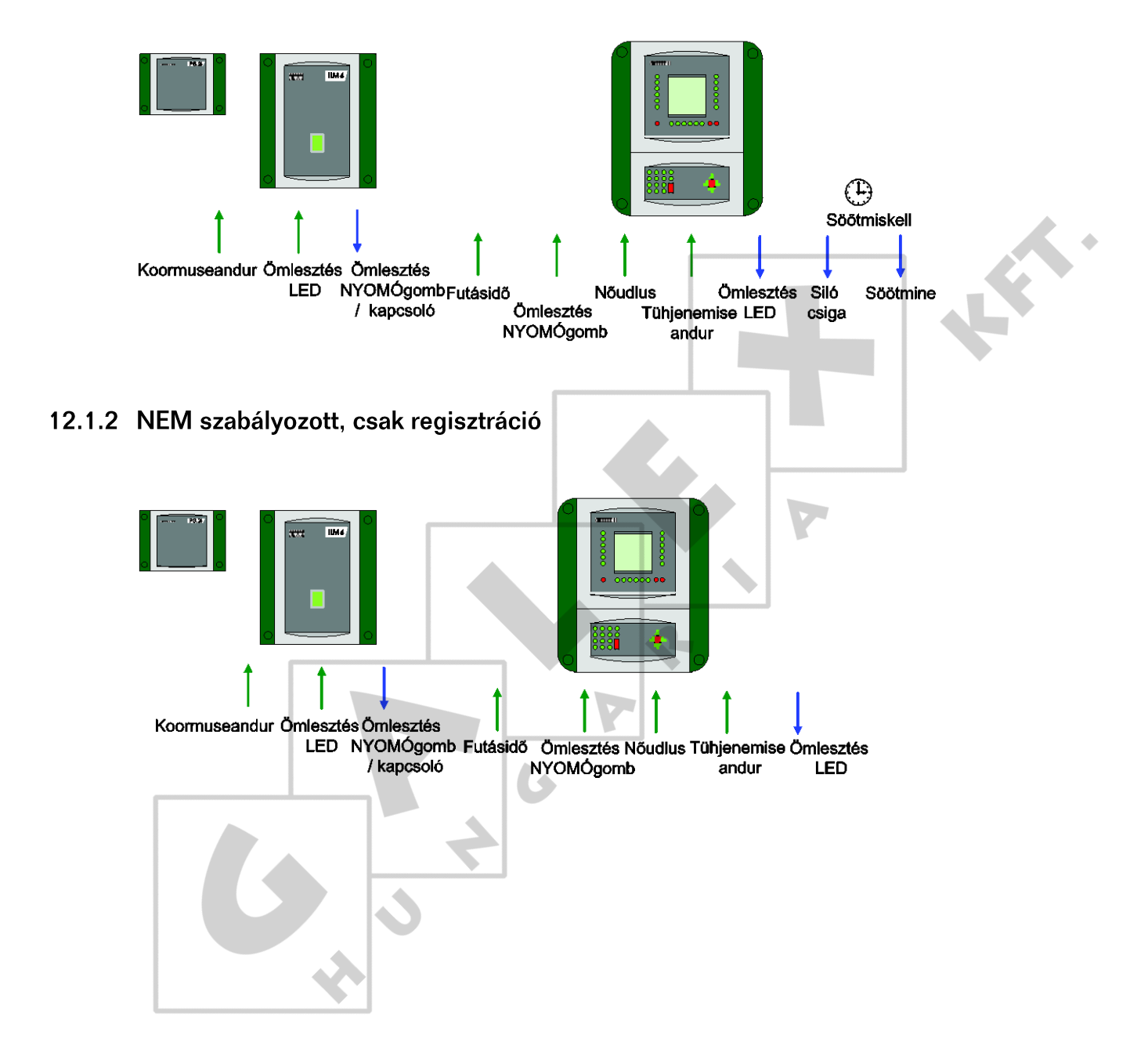

- $12.2$ Ömlesztett etetés az etetési folyamat leállítása után (az etetés BLOKKOLVA a siló feltöltése közben)
- 12.2.1 Teljesen szabályozott

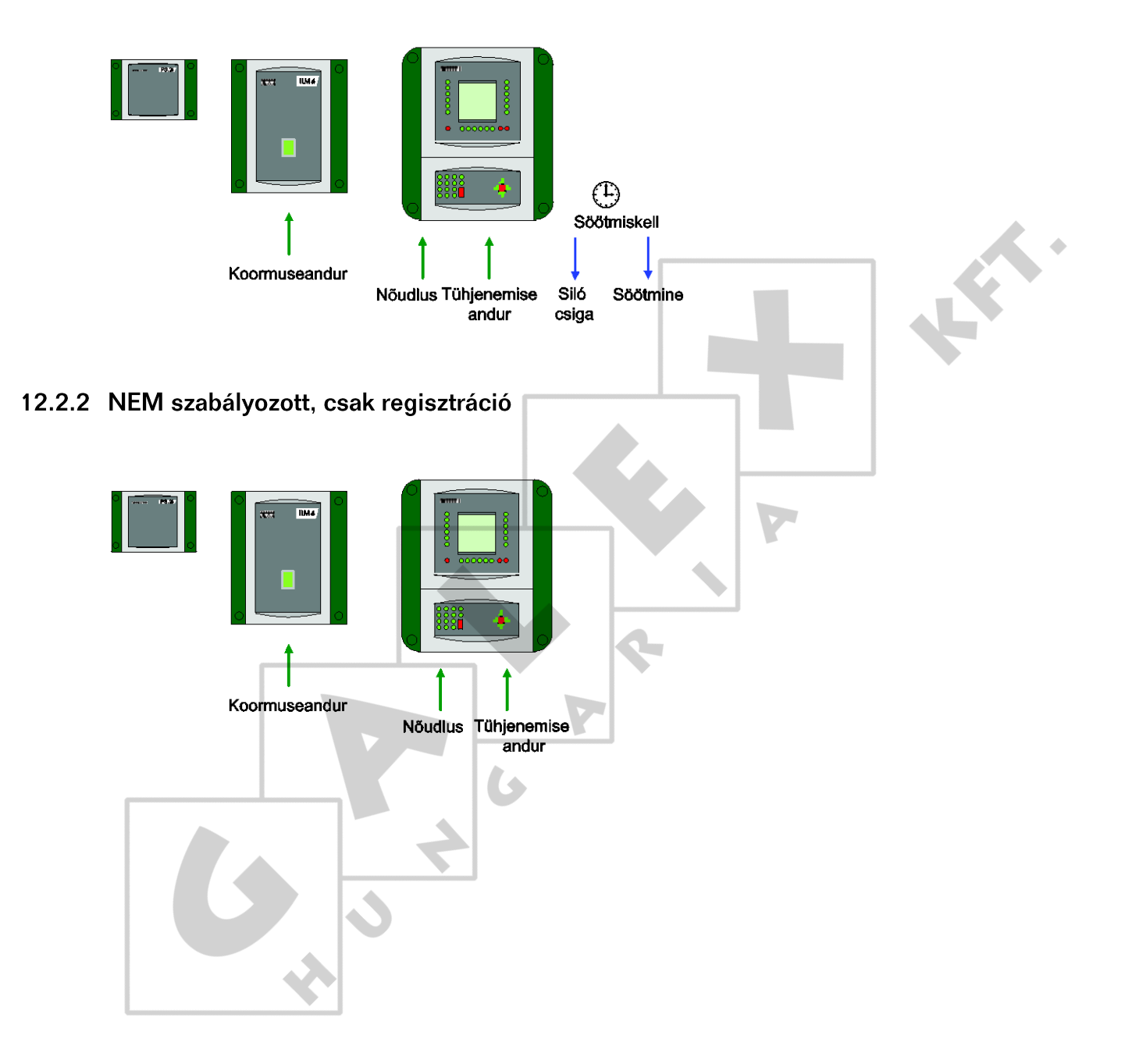

# Függelék: EU megfelelőségi nyilatkozat 13.

Gyártó Fancom B.V.

Cím: Industrieterrein 34

Hely: Panningen (the Netherlands)

Ezúton kijelenti, hogy az: **Lumina 40**

Eleget tesz a következő irányelvekben foglalt feltételeknek:

1. az "alacsonyfeszültségi irányelvként" is ismert, EN 61010 előírások szerinti 2014/35/EU irányelv;

2. az elektromágneses összeférhetőségről szóló, 2014/30/EU irányelv. Zavarkibocsátás és zavartűrés az NEN-EN-IEC 61326 szabvány szerint

 $\mathbf{A}$ Panningen Dátum: 21-11-2016 Paul Smits Managing Director